発電所計画評価プログラム

# **E S P R I T** について

EPDC System Planning Program Reflecting Interconnection & Transmission

(連系系統の最小費用電源開発計画策定プログラム)

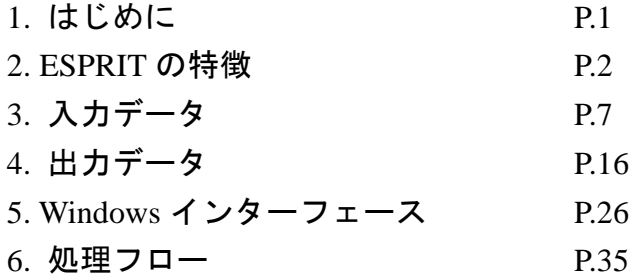

# 株式会社 J-POWERビジネスサービス

〒104-0045 東京都中央区築地4丁目6-4 Tel : 03-4213-2027 Fax : 03-4213-2127 http://www.jpbs.co.jp/it/products/product01.html e-mail : esprit@jpbs.co.jp

#### 1.はじめに

 電力部門では、将来の電力需要に対して、許容可能な信頼度、品質、安定性をもった電力を可能な 限り経済的に供給するため、発電・送電・配電の各設備計画が策定されます。特に、発電設備に関す る電源開発計画は、開発に要する費用が莫大であり、かつ調達方法を含めた燃料種別の選択を伴うこ とから、電力部門において意思決定の重要要素と位置づけられてきました。

この電源開発計画の策定では、長期(10~30 年間)の検討対象期間に亘り電力需給運用の模擬 を行い検討します。そのため、扱うべきデータの量が多く、かつ実際に近い運用を模擬する上 で多様な処理を必要とします。そこで、他分野に先駆けて 1960 年代から計算機による様々な 解析手法が研究され、計算機の処理能力の向上に伴い、大規模な統合化された解析パッケージ が開発され、利用されてきました。

こうした背景のもと、電源開発株式会社殿では連系系統を対象とした最小費用電源開発計画 策定プログラムESPRIT(EPDC System Planning Program Reflecting Interconnection & Transmission)を開発しました。

ESPRIT では、将来の需要想定のもと、各種制約条件を満たし費用最小となる電源開発計画、 すなわち、新規に開発する発電所の「種類」と「規模」、「開発スケジュール」を策定します。

近年の電力自由化に関する流れの中では、ESPRIT が持つ電源開発計画を策定するという本 来の機能の価値は半減しつつあります。しかし、ESPRIT には、火力をはじめとして水力や揚 水発電所などについて長期間の電力需給を高い精度で模擬する機能があり、発電によるベネフ ィットを定量的に評価可能です。そのため、現在では、ESPRIT は、長期的な経営戦略の策定 の参考として、自社の電力設備の価値を評価するツールとしての価値が高くなっております。

# 2. ESPRIT の特徴

#### (1) ESPRIT の機能

ESPRIT には大きく分けて以下の2つの機能があります。

#### ① 最小費用電源計画 機能 ○

# ② 需給シミュレーション 機能 ◎

ESPRIT では、①の電源計画を策定する上で②の運用計画を詳細に模擬する機能を持ってい ます。そのため、②の機能だけを利用する需給シミュレーションプログラムとしても利用可能 です。

(2) ESPRIT の主な入出力

ESPRIT の主な入出力の一覧を表 2.1 に示します。

|   |    | ・負荷曲線                                  |
|---|----|----------------------------------------|
|   |    | ・最大電力伸び率予測                             |
|   |    | ・既設/候補電源(10 種類)のデータ                    |
| 入 | 一力 | ・燃料単価,排出物に関するデータ、                      |
|   |    | ・電源開発に関する制約                            |
|   |    | ・達成目標とする供給信頼度指標、他                      |
|   |    | (詳細については、3章入力データ(p.5)を参照のこと)           |
|   |    | ・最小費用電源計画                              |
|   |    | ・発電電力量(GWh)                            |
|   |    | ・燃料消費量、CO2排出量                          |
|   |    | ・揚水発電所運用(経済揚水/不足揚水、焚増/焚減ユニット)          |
|   |    | ・連系点潮流                                 |
| 出 | 力  | ・財務データ(燃料費、設備建設費)                      |
|   |    | ・運用結果による供給信頼度指標                        |
|   |    | 供給不足確率(LOLP: Loss of load probability) |
|   |    | 供給不足電力量(EUE: Expected Unserved Energy) |
|   |    | (詳細については、4章出力データ(p.14)を参照のこと)          |

表 2.1 ESPRIT の主な入出力

(3) 電源開発計画の最適化

ESPRIT では、達成目標とする供給信頼度を確保しつつ、電源設備の建設費と、その運用費 (燃料費+運転維持費)の合計額を最小とするように計画を最適化します。電源開発計画の最 適化手法として、動的計画法( DP : Dynamic Programming)を採用しています。

(4) 需給シミュレーション

ESPRIT の需給シミュレーションは、年を複数に分割した期間毎に行います。

例えば、 1年を 12 分割、30 年間のシミュレーションを行う際には、

30×12 = 360 期間(回) の需給シミュレーションを実施します。

ESPRIT の需給シミュレーションには、以下の情報が必要です。

- ① 負荷持続曲線
- ② 発電機特性(発電機出力、事故率、燃料単価、瞬動予備力対応、マストラン 等)
- ③ 発電機の投入順序
- ④ 水力発電所の期間別発生電力量の制約値

ESPRITでは、図2.1に示す負荷持続曲線を用いた確率的需給シミュレーションを各期間毎に、 実施します。詳細には、発電機の事故分を負荷の増加として等価負荷持続曲線を使用します。

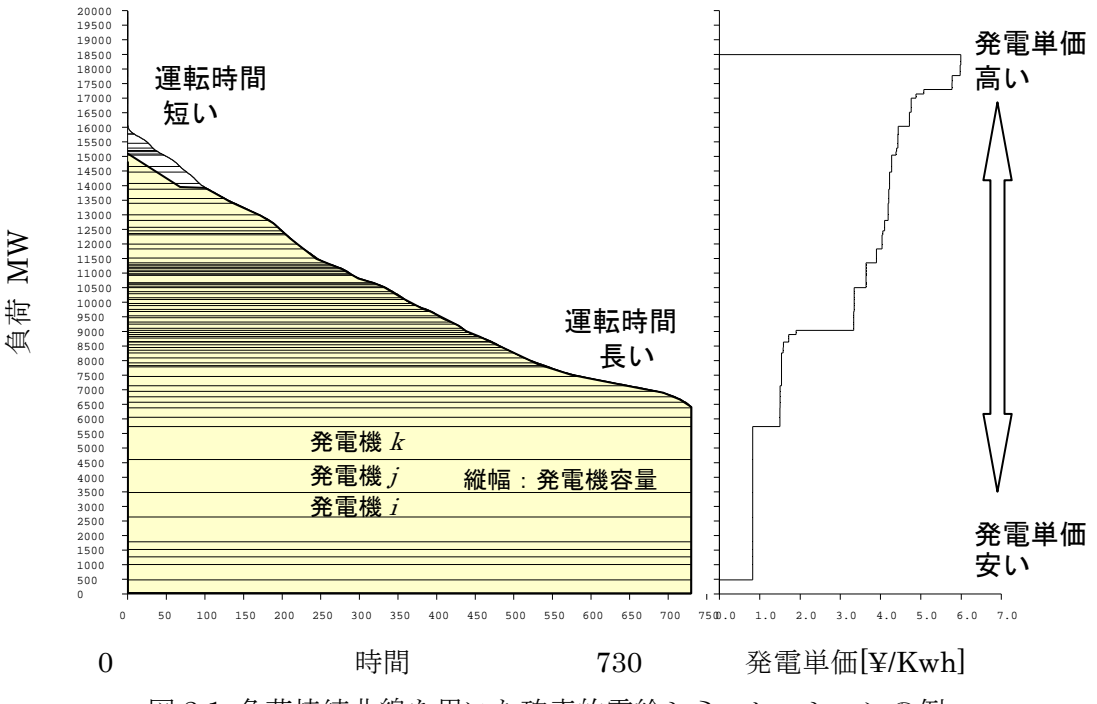

図 2.1 負荷持続曲線を用いた確率的需給シミュレーションの例

需給シミュレーションでは、図 2.1 の左側に示すように負荷持続曲線に対して、ユーザーが 指定する③の投入順序に従い発電機を投入し、発電機の発生電力量と運転時間を算出します。 ESPRIT では、前処理において補修計画を最適化して補修中の発電機を取り除き、図 2.1 右側 に示すように、発電単価を基に③の投入順序を決定します。ただし、発生電力量に制約のある 水力や、瞬動予備力対応・マストラン指定のある発電機に関しては、その順序には従わず、条 件に応じた投入位置を自動的に決定します。

 揚水発電所の経済揚水運用は、揚水と発電の効率を考慮して揚水原資となる安価な発電機と 焚き減らす高価な発電機を組み合わることで決定します。

負荷持続曲線を用いたシミュレーションのため、長期のシミュレーションに向いています。

3

(5) 電力融通を考慮した連系系統の電源計画

 ESPRIT は、Benders 分解法という手法を用いて、連系系統の電源計画を、各系統の電源計 画問題と系統間の融通計画問題を2つの問題に分割して反復計算により解析を行うプログラム です。

各系統の電源計画問題では、その系統に必要な信頼度を制約条件とし、総費用(資本費+運 用費)が最小となる計画を策定します。電源の運用費と供給信頼度の算定には、発電機の事故 停止を考慮した確率的需給シミュレーション手法を用い、電源計画の最適化にはDP法を用い ています。また、従来のパッケージでは処理が複雑になるため簡略化されている水力・揚水発 電所を個別にモデル化することができます。

各系統間の融通計画問題では、各系統の負荷相関性と系統間の連系線の送電容量制約を考慮 した解析を行い、最適な融通計画を決定します。

図 2.2 に Benders 分解法による連系系統における最適電源開発計画の概要を示します。

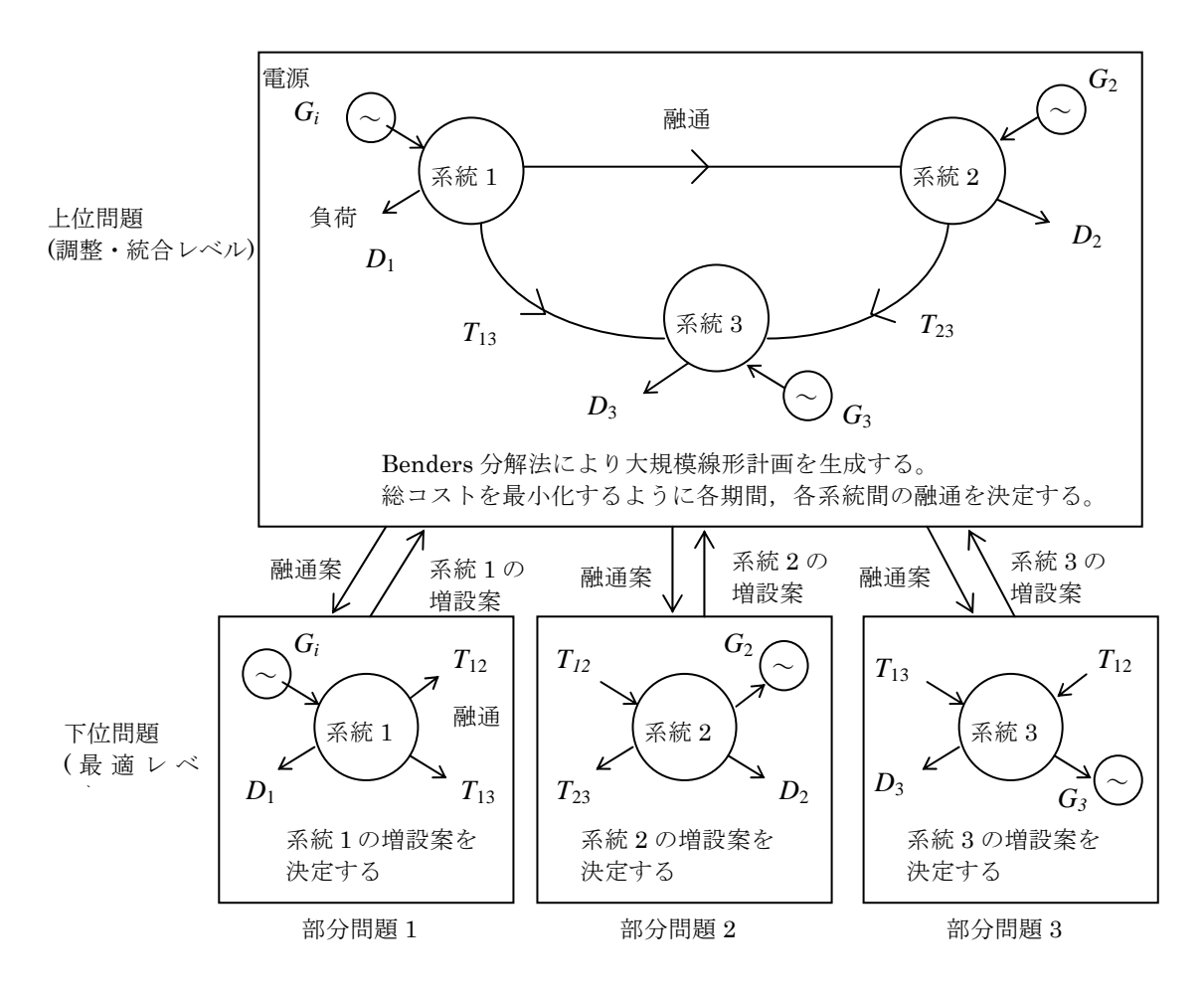

図 2.2 Benders 分解法による連系系統の最適電源開発計画

(6) 従来の電源計画プログラムとの比較

代表的な電源計画プログラムとしては、以下のようなパッケージがあります。

- ① WASP(Wien Automatic System Planning Package), by IAEA
- ② EGEAS(Electric Generation Expansion Analysis System), by EPRI
- ③ WIGPLAN(Westinghouse Interactive Generation Planning), by Westinghouse

これらのプログラムの手法は、その系統に必要な信頼度を確保しつつ、電源設備の建設費と、 その運用費(燃料費+運転維持費)の合計額を最小とする計画を求めるものです。

しかし、これらの既存パッケージでは、全て電源と負荷が送電容量の制限なしに理想的に結 ばれているモデル(シングルバスモデル)を前提条件にしており、連系系統、特に国際連系、島 間連系などの複数のネットワークを持ち系統間の連系容量に制限のある電力系統には適用が困 難です。

従来の電源計画プログラムとの性能比較を表 2.2 に示します。

|                    |                                                            | WASP-III                               | <b>EGEAS</b>                           | <b>WIGPLAN</b>       | <b>ESPRIT</b>                      |
|--------------------|------------------------------------------------------------|----------------------------------------|----------------------------------------|----------------------|------------------------------------|
| 開発者                |                                                            | <b>ECLA/IAEA</b>                       | EPRI                                   | Westinghouse<br>corp | <b>EPDC</b>                        |
| 開発年                |                                                            | 1978~1980年                             | 1989年                                  | 1990年                | 1990年~                             |
|                    | ①発電所タイプ数                                                   | $\overline{7}$                         | 制約なし                                   |                      | 10                                 |
|                    | ②確率的需給シミュレーション                                             | $\bigcirc$                             | $\bigcirc$                             | $\bigcirc$           | $\circ$                            |
| プ                  | ③最適化手法<br>線形計画<br>非線形計画<br>動的計画<br>Heuristic 法             | $\circlearrowright$                    | $\bigcirc$<br>$\bigcirc$<br>$\bigcirc$ |                      | O<br>$\circ$<br>$\circ$<br>$\circ$ |
| $\Box$             | 4ユニットの経年特性考慮                                               | $\bigcirc$                             | $\bigcirc$                             |                      | $\overline{\circ}$                 |
|                    | ⑤強制運用ユニット                                                  | $\bigcirc$                             | $\bigcirc$                             |                      | $\circ$                            |
| グ<br>ラ<br>ム        | 6負荷持続曲線の表現<br>分段線形<br><b>Fourer 級数</b><br>Gram-Charlier 展開 | ∩                                      | ∩<br>∩                                 |                      | O<br>$\bigcirc$                    |
|                    | ⑦1年の分割期間数                                                  | 12                                     | 13                                     | 52                   | 52                                 |
| $\mathcal{O}$<br>性 | 8補修計画<br>詳細シミュレーション<br>簡易シミュレーション                          | $\bigcirc$                             | $\bigcirc$                             | $\bigcirc$           | O<br>$\circ$                       |
| 能                  | ⑨連系系統の最適化                                                  |                                        |                                        |                      | $\circ$                            |
|                    | ⑩地域間の負荷相関性と融通制約                                            |                                        |                                        |                      | $\circ$                            |
|                    | 11エネルギー制約のある電源                                             | $\sqrt{2}$                             |                                        |                      |                                    |
|                    | 12エネルギー貯蔵電源                                                | $\mathbf{1}$                           | $\bigcirc$                             |                      | O                                  |
|                    | <b>13制約</b><br>予備率<br><b>LOLP</b><br>増設ユニット数の上下限           | $\bigcirc$<br>$\bigcirc$<br>$\bigcirc$ | O<br>$\bigcirc$<br>$\bigcirc$          | O<br>∩               | O<br>$\circ$<br>$\circ$            |
|                    | <b>⑭供給不能エネルギーのコスト</b>                                      | $\bigcirc$                             | $\overline{O}$                         | $\bigcirc$           | $\overline{\circ}$                 |

表 2.2 電源計画プログラムの性能比較

(7) ESPRIT の主な特徴

ESPRIT の主な特徴は以下の通りです。

- ① 電源計画の最適化においては、動的計画法( DP : Dynamic Programming)を使用します。
- ② 運用計画のシミュレーションでは負荷持続曲線を使い、各発電機の事故率を考慮した確率的 需給シミュレーションを行うことができます。
- ③ 発電機の補修計画を自動生成し、運用計画のシミュレーションを行う機能があります。
- ④ 複雑で大規模な連系系統の電源計画を各系統の電源計画と系統間の融通計画問題に分割し、 計算の簡略化を実現しています。
- ⑤ 多数の水力機とエネルギー貯蔵型電源設備のシミュレーションを行うことができ、水力発電 所の比率が高い系統に対しても適用が可能です。
- ⑥ 融通決定問題では系統間の負荷不等時性を考慮するために時系列の日負荷曲線を使い、連系 線容量を制約とした最適(信頼性と経済性の改善)な融通を計算することができます。
- ⑦ 各発電機の運用計画より、CO2 排出量を算出することができます。

# 3. 入力データ

ESPRIT の入力データは、図 3.1 に示すような 4 つのデータで構成されています。表 3.1 に 各データの説明を示します。

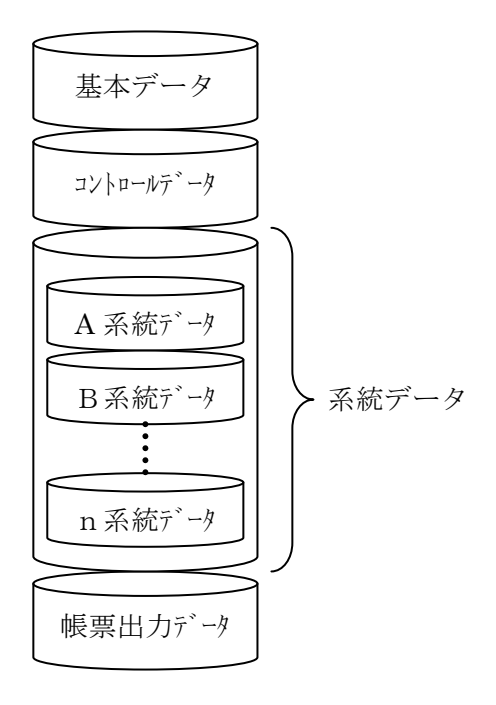

図 3.1 入力データ構成

系統データは、表 3.1 の(1)から(7)の諸データを各系統毎に含む構成となっています。

| 種<br>類    | 説<br>明              |
|-----------|---------------------|
|           | 検討対象期間、分割期間数等の計算条件、 |
|           | 需要データ等の解析および系統全体に関す |
| 基本データ     | る基本的なデータ            |
|           | (1)計算条件データ          |
|           | (2)需要データ            |
| コントロールデータ | 解析計算条件のフラグ等を設定するデータ |
|           | 各地域の電力系統毎に設定するデータ   |
|           | (3) 既設発電所データ        |
| 系統データ     | (4)開発候補発電所データ       |
|           | (5)電源計画制約データ        |
|           | (6)生産コストデータ         |
|           | (7)資本コストデータ         |
| 帳票出力抑制データ | 出力する帳票を指定するデータ      |

表 3.1 入力データ構成の説明

以下の ESPRIT の主な入力データの説明を示します。

(1)計算条件データ

検討対象期間、分割期間数等の計算条件、需要データ等の解析および系統全体に関する基本 的なデータ

- ① 検討開始年
- ② 検討対象期間

最大 30 年間の検討を行うことができます。検討対象期間を年に分割し、電源の開発はこの 年単位で行われ、その運開は年当初と仮定しています。

③ 分割期間数

負荷パターン、出水状況、定期補修等の1年の内の運用状況をより細かく反映させるために、 各年を最大 52(週)まで更に分割して、これを分割期間として扱い、分割期間毎に需給運用シミ ュレーションを行います。

この分割期間の選定にあたっては、分割期間数が増すに従い、計算はより正確なものとなり ますが、計算時間が増大するため、そのバランスに注意する必要があります。

 分割期間数の設定の例としては、1(年)、2(雨季、乾季)、4(季節)、12(月)、52(週)等が 考えられます。

④ 系統数

最大 10 系統まで扱うことができます。

- ⑤ 連系線データ
	- ・系統接続データ
	- ・連系線容量
	- ・送電損失係数

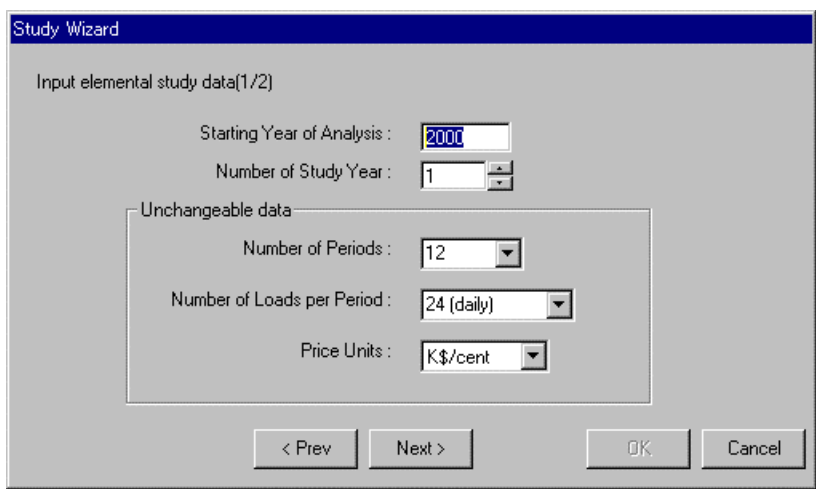

図 3.2 Study 作成するウィザード画面

(2)需要データ

負荷の表現法には、各時刻の負荷を時系列に並べた時系列負荷曲線(TOLC:Time Order Load Curve) と、大小順に並べかえた負荷持続曲線(LDC:Load Duration Curve) があります。

需給運用シミュレーションでは負荷持続曲線を使用します。負荷持続曲線は、長期間(1ヶ 月、四半期あるいは1年間等)における負荷が単一の負荷確率関数として取り扱えるため、繰 り返し計算が遂行されるプログラムに適しています。

連系系統における系統間融通計算では時系列負荷曲線を使用します。時系列負荷を使用する ことにより、系統間の負荷の不等時性を利用し実運用に近い解析を行うことができます。

ESPRITでは、単独系統の電源開発計画の解析のみを行う場合は、負荷持続曲線を入力 しても解析が可能ですが、連系系統の融通決定の解析には時系列負荷曲線を入力します。

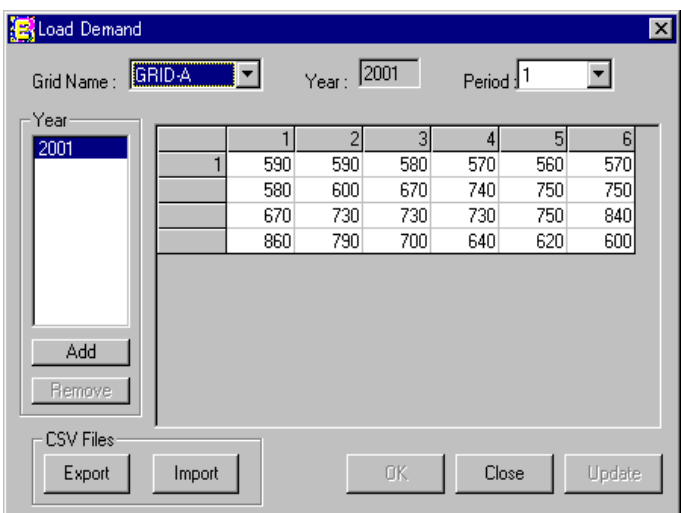

図 3.3 需要データを表示する画面

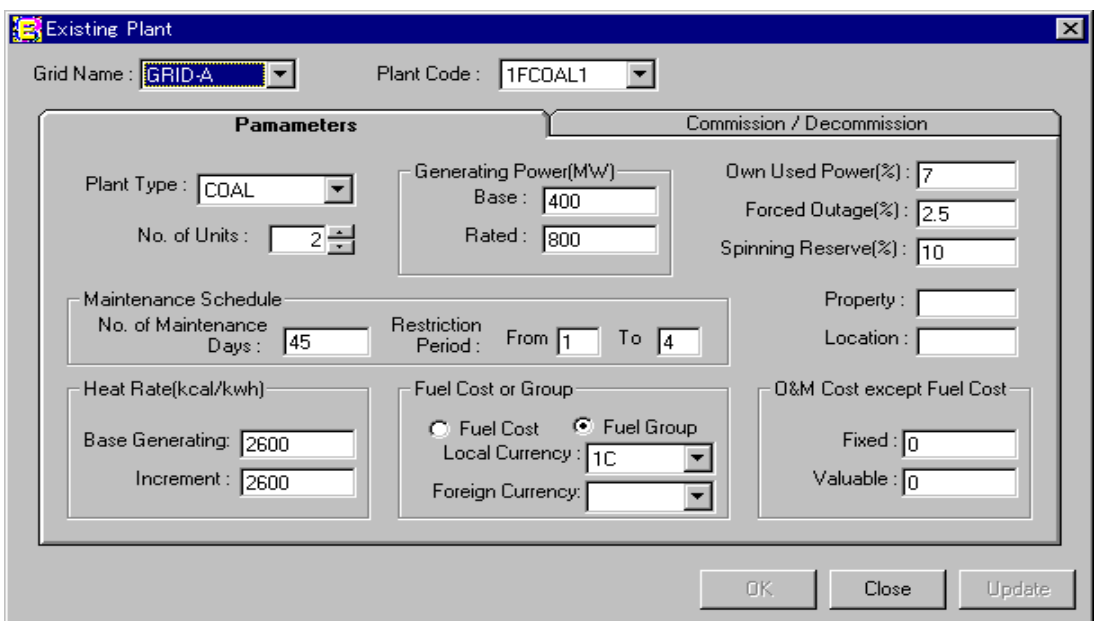

図 3.4 既設発電所のデータを編集する画面

① ユニット容量(MW)

ユニット容量としては、ベース容量と定格容量を入力します。定格容量からベース容量を差 し引いた残りをピーク分(負荷追従分)とし、ベース分とピーク分の2つの容量を持つものとし て定義しています。原子力発電所のように負荷追従分がなく定格値が即ベース分となる場合は、 ベース容量=定格容量となるように指定します。

② 所内率

発電端出力は、発電所の発電能力であり、その発電所として最大需要電力発生時に安定して 発電し得る最大の能力を示し、発電端出力より所内消費電力を差し引いた値が送電端出力(供 給能力)です。ESPRIT では発電端出力(MW)と所内率(%)を入力することができます。 プログラム内では送電端出力で処理しています。

③ ユニット数

既設発電所のユニット数は、検討開始年において運転可能なユニット数を指定します。確定 した計画で、検討開始年以降に運開する発電所の場合は、ユニット数を0とします。

④ 発電所タイプ

ESPRIT で使用できる発電所タイプは以下の 10 種類です。

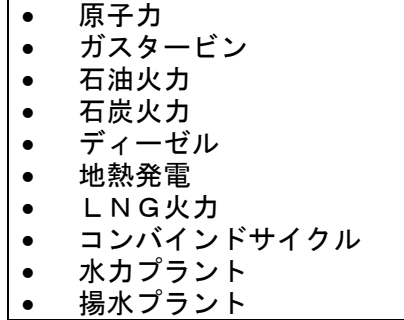

⑤ 事故率(%)

ESPRIT で扱う事故率は、補修停止以外の事故の停止によるものと定義しています。

事故率は需給シミュレーションで使用されます。ESPRIT で行う需給シミュレーションは、 確率的需給シミュレーションと呼ばれる事故停止のような不測の事態の影響を含めて各発電所 が発生する電力量の期待値(期待発生電力量)を算出することによって長期間の設備運転費と 供給信頼度(LOLP,EUE等)を算出する手法です。

⑥ 燃料費(\$/103Kcal)

基準年における単価で入力します。需給シミュレーションにおける火力発電所の投入順位は、 この単価にヒートレートを乗じた燃料費の安価な順となります。

 ESPRIT では燃料費を入力する際に、数値で入力する方法と、同じ燃料費についてグループ 化し、グループ名を登録しておいて、それを指定する方法があります。

⑦ ヒートレート(ベース、平均増分、(Kcal/KWh))

ヒートレートは、ベース負荷時のヒートレート及びベースから定格負荷までの平均増分ヒー トレートを入力します。

⑧ O&M 費固定分(\$/KW・月)、可変分(\$/MW)

O&M費は固定分、可変分に分けて燃料費と同様に基準年における単価で入力しますが、前 者は\$/KW・月、後者は\$/MWhで入力します。

⑨ 年間補修停止日数

年間の補修日数を入力します。補修は1年単位で処理されるため、年をまたがる補修は考慮 できません。

ESPRIT では補修の自動決定機能があり、以下の2種類から選択できます。

- ・詳細法:詳細計算が可能ですが、計算時間がかかるため、短期間あるいは小規模系統の 解析向きです。ただし、補修実施の期間制約により実施期間を絞り込むことに よって、計算時間の低減が図れます。
- ・ 簡易法:高速計算が可能なため、長期間あるいは大規模系統の解析向きです。

⑩ 瞬動予備率

ミドル火力、一般水力などでは系統の常時の負荷変動に対応するためのガバナーフリー容量、 LFC 調整容量確保のため、一定の出力余力を残した状態で運用する必要があります。ESPRIT では、各発電所の瞬動予備率を定格出力に対するパーセントで入力します。

⑪ 運開・廃止年およびユニット数

運開/廃止ともに年当初に実施されたものとして扱います。

⑫ 水力の期別供給力(出力(MW)、電力量(GWH))

水力発電所の供給力は、季節毎、及び豊水、渇水年等の条件により発生可能な電力、電力量 に制限があります。これらを需給運用シミュレーションに反映するため、ESPRIT では、各推 力発電所に対して分割期間毎に電力、電力量を入力します。

より実態を反映した解析を行うために、各水力機の容量を以下に示す考え方に基づき、ベース 分とピーク分に分け定義しています。

ベース分は分割期間を通して連続して使用できる(流れ込み式)容量を表わしており、最大 発電電力からベース分を差し引いた残りをピーク分と定義します。発生電力量についてもベー ス分の発生電力量を総電力量から差し引いた残りが水力発電ユニットのピーク分となります。

水力プラントにおいては、そのベース分が投入順序の第1番目に位置づけられます。ピーク 分の投入順序は発生電力と発生電力量により、需給シミュレーションの中で決定されます。

また、経済的観点から、火力機の燃料費削減となることから、全て使用されるように運用さ れます。

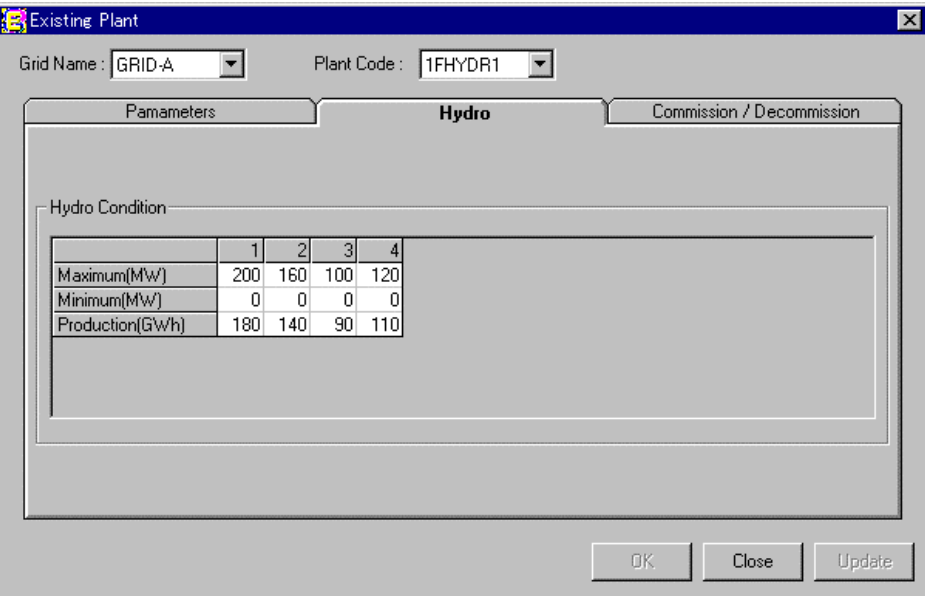

図 3.5 水力発電所の期別データ画面(4期間の例)

- (4) 開発候補発電所データ
	- ① ユニット容量(MW)
	- ② 水力の期別供給力(出力(MW)、電力量(GWH))
	- ③ 発電所タイプ
	- ④ 事故率(%)
	- ⑤ 燃料費(\$/103Kcal)
	- ⑥ ヒートレート(ベース、平均増分、(Kcal/KWh))
	- ⑦ O&M 費固定分(\$/KW・月)、可変分(\$/MW)
	- ⑧ 年間補修停止日数
- (5) 電源計画制約データ
- ① LOLP(日/年)

LOLP は発電力の不足により負荷に供給することのできない時(停電)の1年あたりの日数と して定義されます。

 ESPRITでは電源計画の信頼性の指標に供給見込み不足日数確率LOLP(日/年)を用いていま す。使用者が設定した LOLP 基準に満たない計画は評価対象から除外されます。

② 予備率の上下限(負荷に対する%)

評価の対象となる電源計画案は、各年に開発される電源の組合せにより決定されますが、 ESPRIT では、各年の電源構成を使用者の判断により設定した予備率の上下限制約により絞り 込むことによって、明らかに不要な計画案を評価するのを防ぎます。

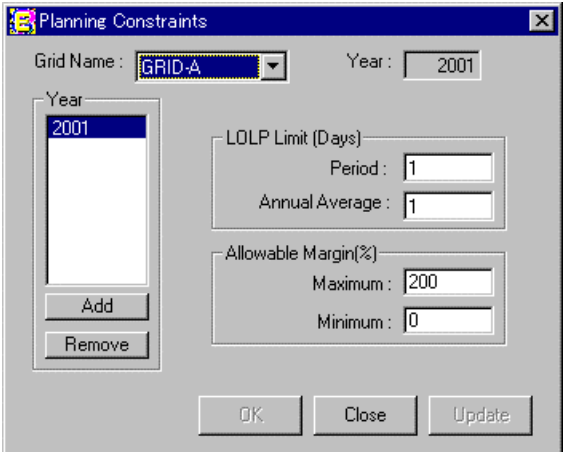

図 3.6 電源計画の制約に関する画面

③ 増設ユニット数の上下限制約

各年における開発可能なユニット数の上下限を指定することができます。

この制約により使用者は、プログラムが経済的に明らかに不適当な状態を検討することを防 ぐことができます。

(6) 生産コストデータ

① 割引率

ESPRIT で扱う経済比較は割引率を用いた現在価値換算により行い、現在価値換算値を総合 の評価基準としています。

割引率については、経済が成長・拡大し、より大きくなるに伴い、資本の価値は徐々に減少 するなど理論的には社会経済状況によって変化します。しかし、実際問題としてはこの変化を 定量的に把握することは困難です。このため一般に割引率の値としては、電気事業者の立場の 場合は平均の資本調達金利など、社会経済的立場の場合は当該国が電力産業に求める割引率、 当該国の社会的割引率が適用されます。

② 物価上昇率(%)

③ 燃料消費係数

プラントタイプ毎に(Kcal/l)あるいは(Mcal/t)で入力します。ESPRIT プログラム内で、各発 電所のヒートレート(kcal/kWh)から発電所別の燃料消費係数を算出しています。 この発電所別の係数に需給シミュレーションで決定された各発電所の発電電力量を乗じて燃料

消費量を算出します。

④ CO2 排出係数

プラントタイプ毎に(kg/kcal)で入力し、 ①の燃料消費係数と同様に、ヒートレート (kcal/kWh)から発電所別の係数を算出しています。

この発電所別の係数に需給シミュレーションで決定された各発電所の発電電力量を乗じて CO2 排出量を算出します。

(7) 資本コストデータ

- ① 資本費(\$/KW)
- ② プラントの寿命(年)

それぞれの設備は、検討対象期間の最終年においてその寿命の残りに応じた残存価値を持ち ます。ESPRIT では、この残存価値を考慮した総コストを算出し経済評価を行います。

③ 建設期間(年)

電源の増設に伴う資本費は、その電源の建設期間に発生するものとして定義しています。

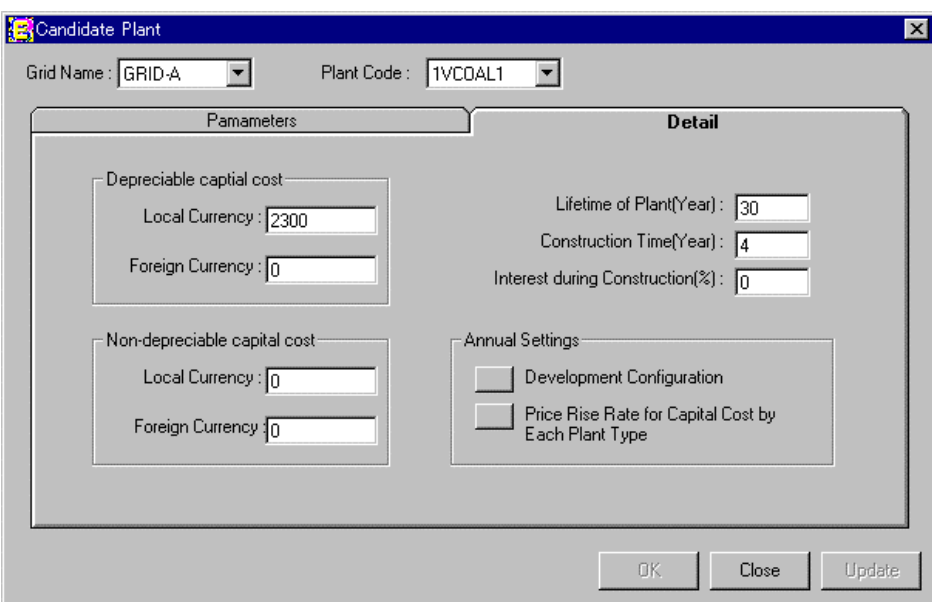

図 3.7 候補発電所の資本コスト画面

## 4.出力データ

ESPRIT では、合理的かつ効率的にユーザーが計算結果を評価・解析するために、帳票・ グラフ等を出力します。

出力は以下の3種類に大別されます。

・帳票出力

・グラフ出力

・需給シミュレーション結果

ESPRIT から出力される帳票の出力は膨大な量となるため、使用者が見たい表を選択して出 力する機能があります。

膨大な量の出力データのうち、本資料では一部分のみ説明します。本資料で説明す出力デー タの一覧を表 4.1 に示します。

| 4.1 帳票出力         | (1) 入力データの整理<br>(2) 最適電源計画<br>(3) 連系線潮流<br>(4) 運用計画<br>(5)各種費用 |
|------------------|----------------------------------------------------------------|
| 4.2 グラフ出力        | (1) 負荷曲線<br>(2) 連系線融通<br>(3) CO2 排出量                           |
| 4.3 需給シミュレーション結果 |                                                                |

表 4.1 出力データの例一覧

#### 4.1 帳票出力

(1) 入力データの整理

① 需要

|             |   |     |     |     |         |     | TIME (H) |     |         |         |          |          |          | PRD' L         | ANNUAL         |
|-------------|---|-----|-----|-----|---------|-----|----------|-----|---------|---------|----------|----------|----------|----------------|----------------|
| YEAR PERIOD |   | 13  | 14  | 15  | 4<br>16 | 5   | 6<br>18  | 19  | 8<br>20 | 9<br>21 | 10<br>22 | 11<br>23 | 12<br>24 | TOTAL<br>(GWH) | TOTAL<br>(GWH) |
|             |   |     |     |     |         |     |          |     |         |         |          |          |          |                |                |
| 2001        |   | 590 | 590 | 580 | 570     | 560 | 570      | 580 | 600     | 670     | 740      | 750      | 750      |                |                |
|             |   | 670 | 730 | 730 | 730     | 750 | 840      | 860 | 790     | 700     | 640      | 620      | 600      | 1479           |                |
|             | っ | 530 | 520 | 490 | 470     | 440 | 450      | 500 | 570     | 650     | 690      | 710      | 710      |                |                |
|             |   | 670 | 710 | 710 | 710     | 710 | 700      | 730 | 750     | 710     | 660      | 620      | 570      | 1367           |                |
|             | 3 | 570 | 550 | 520 | 500     | 480 | 480      | 520 | 600     | 690     | 760      | 790      | 800      |                |                |
|             |   | 760 | 800 | 810 | 800     | 800 | 780      | 810 | 820     | 760     | 690      | 660      | 610      | 1493           |                |
|             | 4 | 560 | 540 | 520 | 510     | 500 | 510      | 540 | 590     | 670     | 730      | 750      | 750      |                |                |
|             |   | 690 | 750 | 750 | 760     | 860 | 880      | 850 | 780     | 710     | 640      | 610      | 580      | 1463           | 5802           |

TABLE 1.1.1 CHRONOLOGICAL LOAD CURVE (MW) OF GRID-A

PRD'L TOTAL :期間需要電力量 ANNUAL TOTAL:年間需要電力量

#### ②発電所特性

TABLE 2.1.1 PARAMETER OF EXISTING POWER PLANTS OF GRID-A

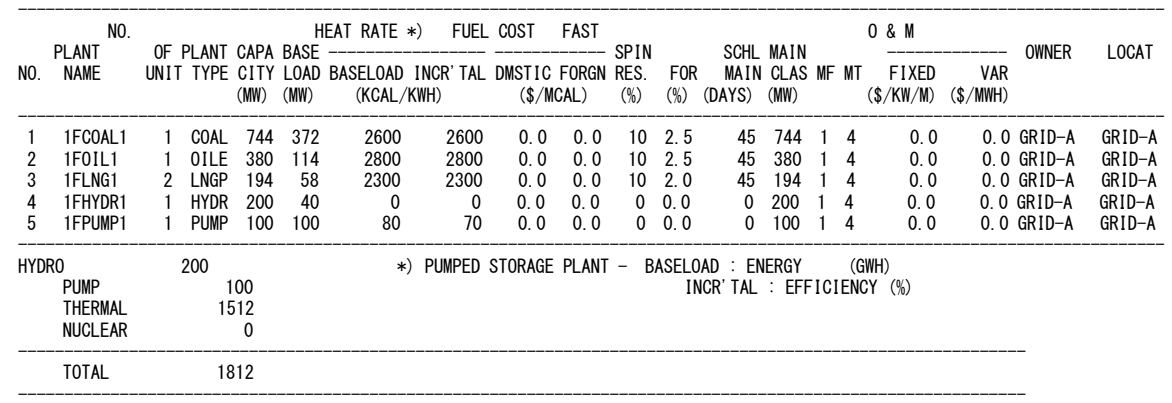

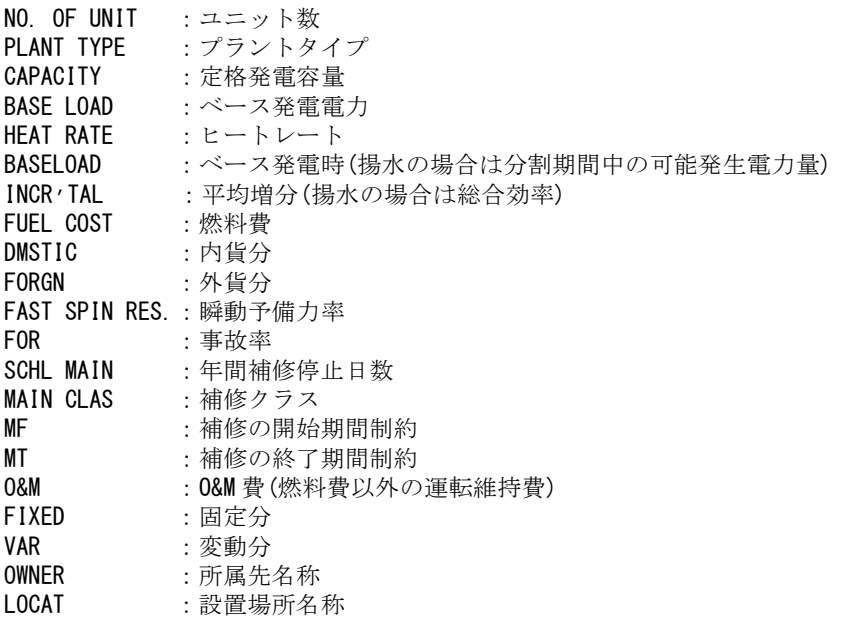

#### (2) 最適電源計画

① 開発候補電源の投入計画

TABLE 7.1.1 ADDITION UNITS AFTER INTERCONNECTION OF GRID-A

---------------------------------------- NAME:1VCO

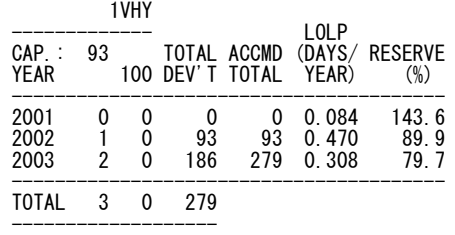

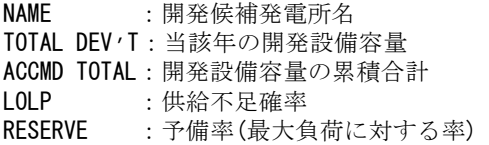

② 設備容量ベースの供給力バランス

TABLE 9.2.1 PERIODICAL CAPACITY BALANCE BY PLANT TYPE OF GRID-A

|      |           |                            | THERMAL HYDRO |             |               |            | FIXED        |              | OPTIMIZE       |              |              | PEAK        |      | <b>RESERVE</b><br>----------- | <b>LOLP</b> | MAINTENANCE<br>----------- |          | GEN' N<br><b>TOTAL</b> |
|------|-----------|----------------------------|---------------|-------------|---------------|------------|--------------|--------------|----------------|--------------|--------------|-------------|------|-------------------------------|-------------|----------------------------|----------|------------------------|
|      | YEAR PROD | NUCL                       | TOTAL         | TOTAL       | TOTAL         |            | SEND RCIVE   |              | SEND RCIVE     | <b>INDP</b>  | <b>TOTAL</b> | <b>LOAD</b> | (MW) | $(\%)$                        | (D/Y)       | THML                       |          | NUCL W/O MT            |
| 2001 |           | $\Omega$<br>0.0            | 1606<br>84.3  | 300<br>15.7 | 1906<br>100.0 | $\Omega$   | $\Omega$     | $-71$        | $\Omega$       | $\Omega$     | 1835         | 860         |      | 975 113.4                     | 0.03        | 395                        | $\Omega$ | 2301                   |
|      | 2         | $\Omega$<br>0 <sub>0</sub> | 1605<br>86.1  | 259<br>13.9 | 1864<br>100.0 | $^{\circ}$ | $\mathbf{0}$ | -63          | $\overline{0}$ | $\mathbf{0}$ | 1801         | 750         |      | 1051 140.2                    | 0.0         | 395                        | $\Omega$ | 2259                   |
|      | 3         | $\Omega$<br>0.0            | 1802<br>90.0  | 200<br>10.0 | 2002<br>100.0 | $\Omega$   | $\Omega$     | -50          | $\overline{0}$ | $\Omega$     | 1952         | 820         |      | 1132 138.0                    | 0.06        | 197                        | $\Omega$ | 2199                   |
|      | 4         | $\Omega$<br>0.0            | 2000<br>90.1  | 219<br>9.9  | 2219<br>100.0 | $\Omega$   | $\mathbf{0}$ | $\mathbf{0}$ | 32             | $\Omega$     | 2251         | 880         |      | 1371 155.8                    | 00          | $\Omega$                   | $\Omega$ | 2219                   |

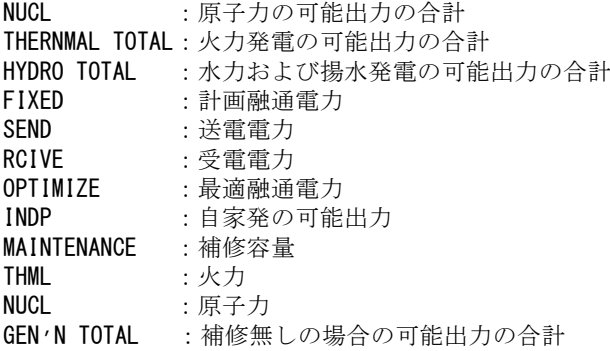

#### (3) 連系線潮流

① 24 時間潮流分布

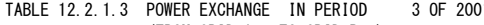

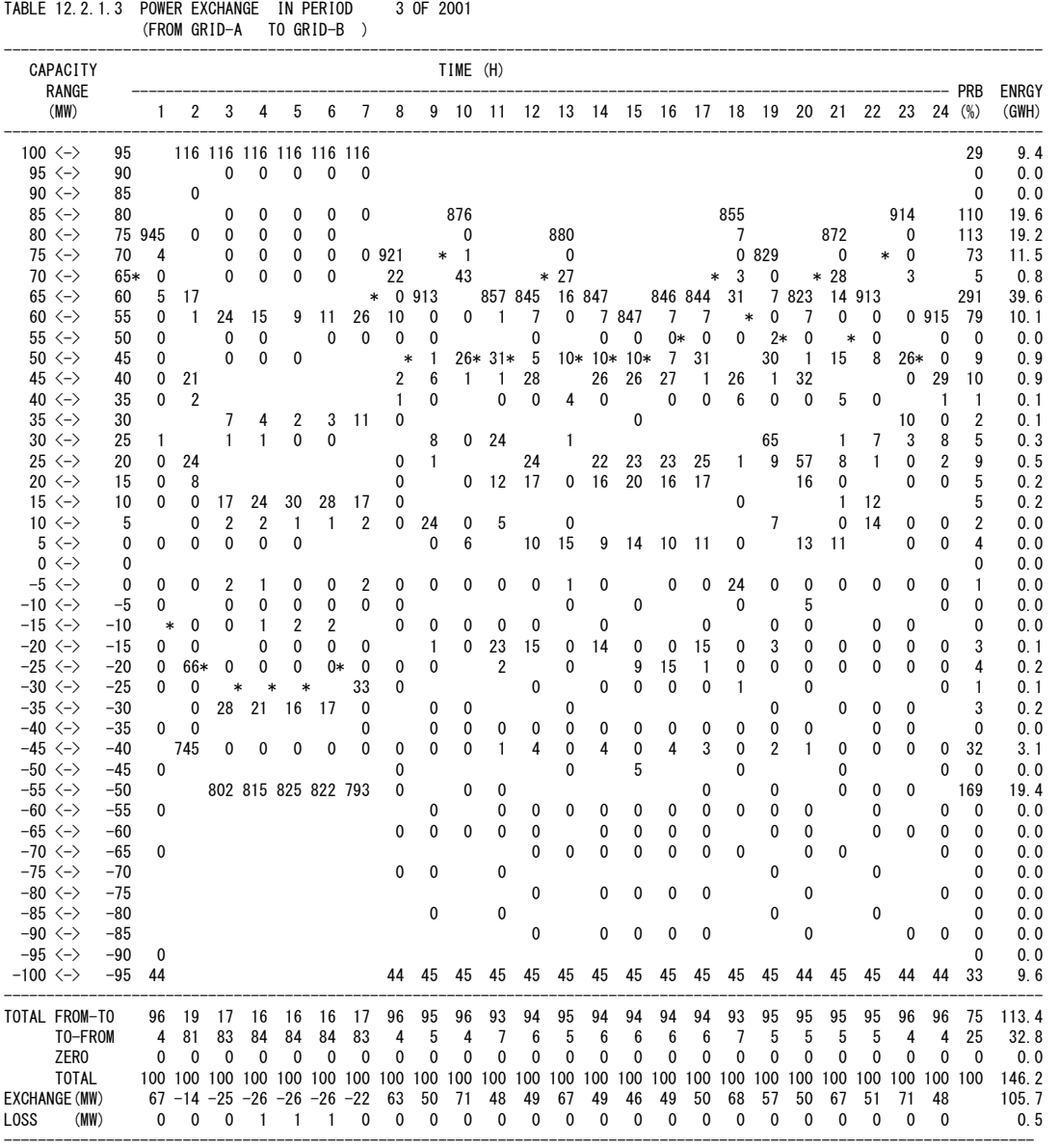

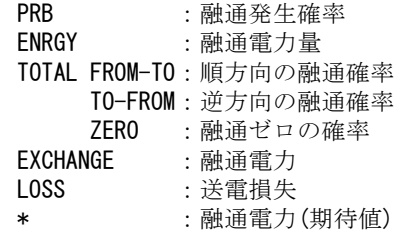

#### (4) 運用計画

① ユニット別補修計画

TABLE 8.1.1.1 MAINTENANCE SCHEDULE OF GRID-A IN 2001

| <b>PLANT</b><br><b>NAME</b>                                  | CAPA<br>CITY<br>TOTAL                                       | UNIT   |                          |                      | PERIOD                         |                                     | TOTAL                                 |
|--------------------------------------------------------------|-------------------------------------------------------------|--------|--------------------------|----------------------|--------------------------------|-------------------------------------|---------------------------------------|
|                                                              | (DAYS)<br>(MW)                                              |        |                          | 2                    | 3                              | 4                                   | $(MW*M)$                              |
| 1 FCOAL 1<br>2 1F0111<br>1FING1<br>3<br>1FHYDR1<br>5 1FPUMP1 | 45<br>744<br>45<br>380<br>194<br>45<br>200<br>0<br>0<br>100 | 2<br>2 | $+$<br>90.0<br>$\ddot{}$ | 45.0<br>$+$<br>$+$   | $\ddot{}$<br>$\ddot{}$<br>90.1 | $\ddot{}$<br>$\ddot{}$<br>$\ddot{}$ | 367.0<br>375.0<br>191.5<br>0.0<br>0.0 |
| THML.<br>(MW)<br>(MW)<br>NUCL.                               | (1)<br>(2)                                                  |        | 375<br>0                 | 367<br>0             | 191<br>0                       | 0<br>0                              | 933<br>0                              |
| TOTAL. (MW)<br>INST.<br>(MW)                                 | $(3) = (1) + (2)$<br>(4)                                    |        | 375<br>2192              | 367<br>2151          | 191<br>2092                    | 2111                                | 933                                   |
| AVAIL.<br>(MW)<br>(MW)<br>PEAK.<br>$(\%)$<br>RATE.           | $(5) = (4) - (3)$<br>(6)<br>(5) / (6)                       |        | 1818<br>873<br>208.3     | 1784<br>744<br>239.8 | 1900<br>826<br>229.9           | 2111<br>891<br>237.0                |                                       |

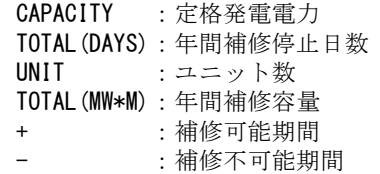

② ユニット別運用状況

TABLE 13.1.1.1 PERIODICAL OPERATING PLAN BY UNIT OF GRID-A

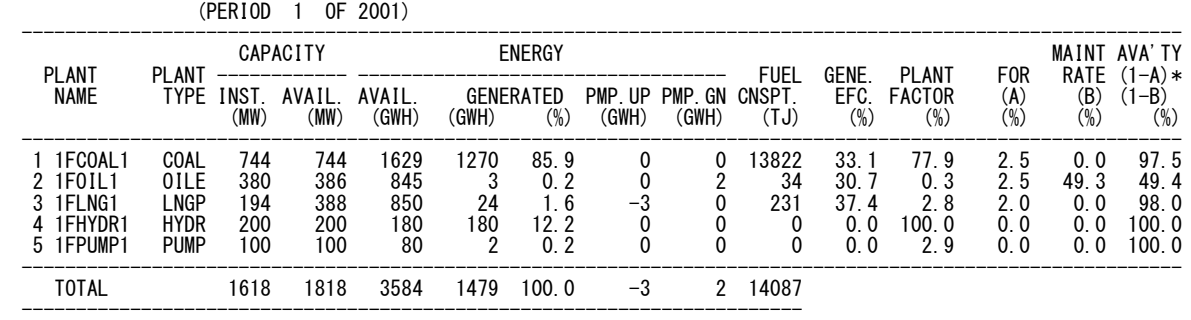

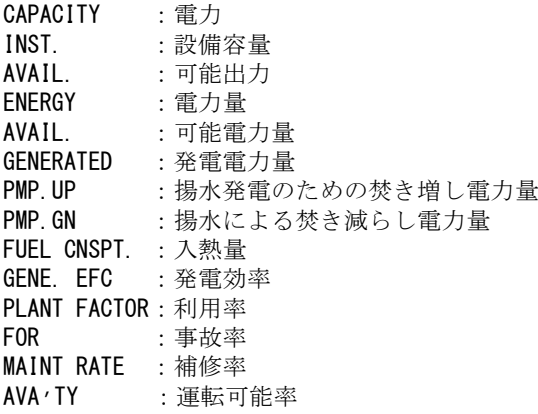

# ③ 電力量の需給バランス

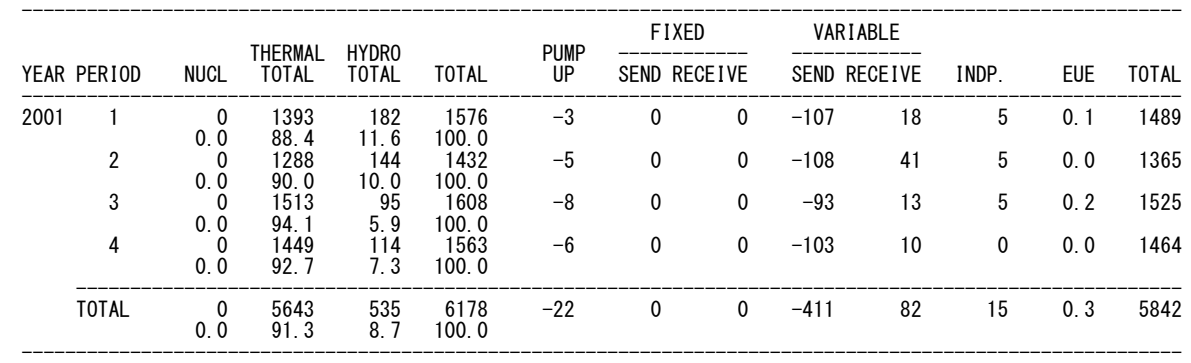

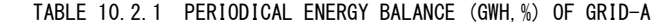

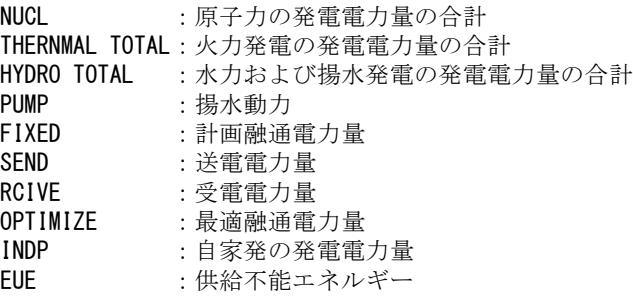

# ④ CO2 排出量

TABLE 11.11.1 CO2(ANNUAL)(KT) BY PLANT TYPE GRID-A

| <b>YEAR</b>          | NUCL | GAST | 0II F          | COAL                 | DSEL | GFOT | <b>NGP</b>       | COMB | <b>HYDR</b> | <b>PUMP</b> | TOTAL                |
|----------------------|------|------|----------------|----------------------|------|------|------------------|------|-------------|-------------|----------------------|
| 2001<br>2002<br>2003 |      |      | 23<br>16<br>15 | 4874<br>5178<br>5500 |      |      | 262<br>185<br>די |      |             | _________   | 5159<br>5380<br>5542 |

# (5) 各種費用

## ① 燃料費

TABLE 15.7.1.3 FUEL COST (TOTAL) BY PLANT TYPE OF GRID-A

| YEAR                 | NUCL | GAST   | 0II F              | COAL                      | <b>DSFI</b> | <b>GFOT</b> | NGP                    | COMB               | <b>HYDR</b> | <b>PUMP</b> | TOTAI                      | UNIT<br>COST<br>(CENT/KWH) |
|----------------------|------|--------|--------------------|---------------------------|-------------|-------------|------------------------|--------------------|-------------|-------------|----------------------------|----------------------------|
| 2001<br>2002<br>2003 |      | 0      | 1307<br>974<br>909 | 99080<br>107372<br>116322 |             |             | 15425<br>11096<br>1642 | $^{0}$<br>$\Omega$ |             |             | 115812<br>119441<br>118873 | 2 00<br>1 97<br>1.87       |
| TOTAI                |      | $_{0}$ |                    | 3190 322774               |             | 0           | 28163                  | $\mathbf{0}$       |             |             | 354126                     |                            |

#### ② O&M費

TABLE 15.5.1.3 O&M COST (TOTAL) BY PLANT TYPE OF GRID-A

| <b>YEAR</b>          | NUCL     | GAST       | $0$ II F   | COAL | DSEL              | GEOT | i ngp                                | COMB       | <b>HYDR</b>  | <b>PUMP</b> | TOTAL | UNIT<br>COST<br>(CENT/KWH) |
|----------------------|----------|------------|------------|------|-------------------|------|--------------------------------------|------------|--------------|-------------|-------|----------------------------|
| 2001<br>2002<br>2003 |          |            |            |      |                   |      | $\bf{0}$<br>$\mathbf{0}$<br>$\Omega$ |            |              |             |       | 0.0                        |
| TOTAL                | $\Omega$ | $^{\circ}$ | $^{\circ}$ |      | $\Omega$ $\Omega$ | 0    | $\overline{0}$                       | $^{\circ}$ | $\mathbf{u}$ |             |       |                            |

#### ③ 資本費

TABLE 15.9.1 CAPITAL COST BY PLANT TYPE OF GRID-A

|                      |             |      |        | TADLE 19.9.1 GAPITAL GUST DI FLANT TIPE UP UNIUTA |      |             |       |          |             |             | (K\$. NOT DISCOUNTED) |
|----------------------|-------------|------|--------|---------------------------------------------------|------|-------------|-------|----------|-------------|-------------|-----------------------|
| <b>YFAR</b>          | <b>NUCL</b> | GAST | 0ILE   | COAL                                              | DSFI | <b>GFOT</b> | I NGP | COMB     | <b>HYDR</b> | <b>PUMP</b> | TOTAL                 |
| 2001<br>2002<br>2003 |             |      | 0<br>0 | 667083<br>93497                                   |      |             |       |          |             |             | 667083<br>93497       |
| <b>TOTAL</b>         |             |      | 0      | 760580                                            |      |             |       | $\Omega$ |             |             | 760580                |

#### ④ 総費用

TABLE 15.13.1 TOTAL COST BY PLANT TYPE OF GRID-A

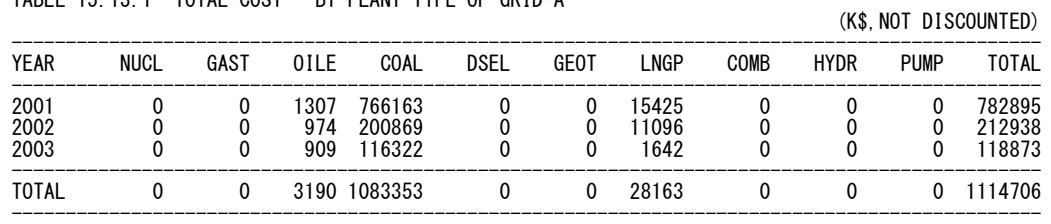

4.2 グラフ出力

ESPRIT で出力されるグラフ出力の項目は以下の通りです。

| グラフ名                                            | 説明               |
|-------------------------------------------------|------------------|
| $\bigcirc$<br>Load Curve                        | 負荷曲線             |
| (2)<br>Fixed Installed Capacities               | 既設設備容量           |
| 3)<br>Candidate Capacities                      | 増設設備容量           |
| $\left( 4\right)$<br>Installed Capacities       | 総設備容量            |
| 5)<br>Generation Energy                         | 発電電力量            |
| 6 Power Interchange among grids                 | 連系線融通            |
| $\circled{7}$<br>Power Interchange each systems | 系統融通             |
| (8)<br>Fuel Cost                                | 燃料費              |
| (9)<br>0 & M Cost                               | <b>O&amp;M 費</b> |
| (10)<br>Capital Cost                            | 資本費              |
| (1)<br>Generation Cost                          | 発電単価             |
| (12)<br>Discharge of $CO2$                      | $CO2$ 排出量        |

表 4.2 グラフ一覧

以下に①と⑥、⑫のグラフ出力の例を示します。

#### (1) ①負荷曲線

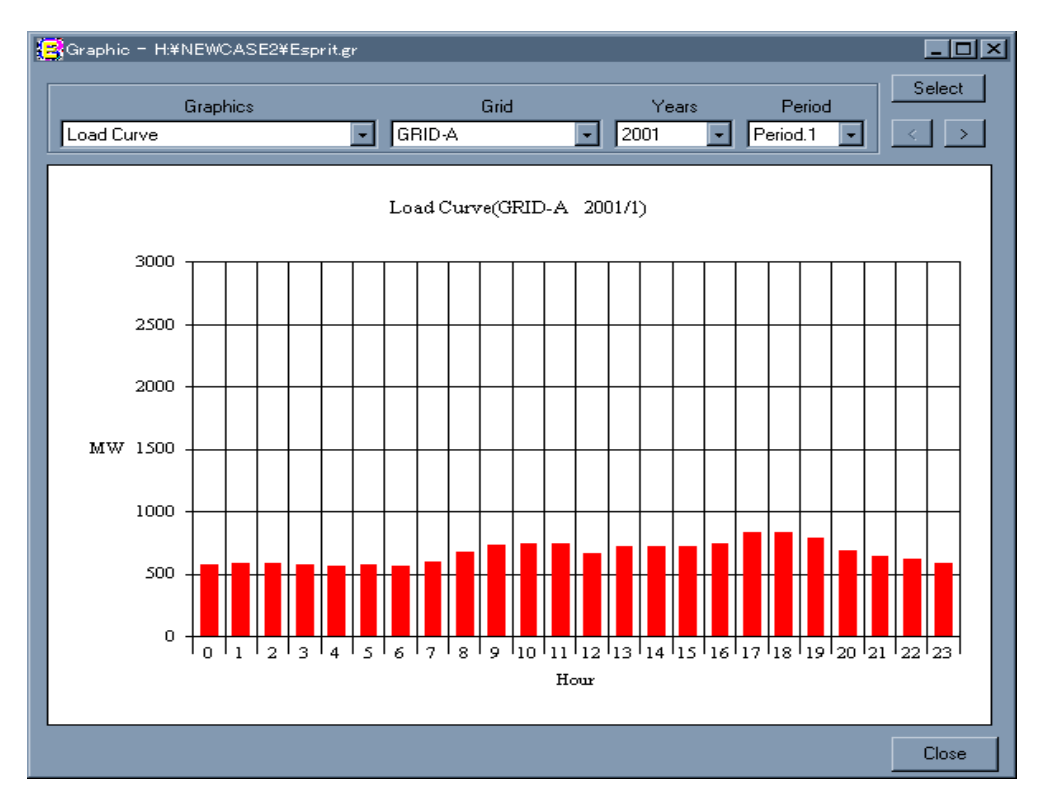

図 4.1 ①負荷曲線のグラフ

#### (2) ⑥ 連系線融通

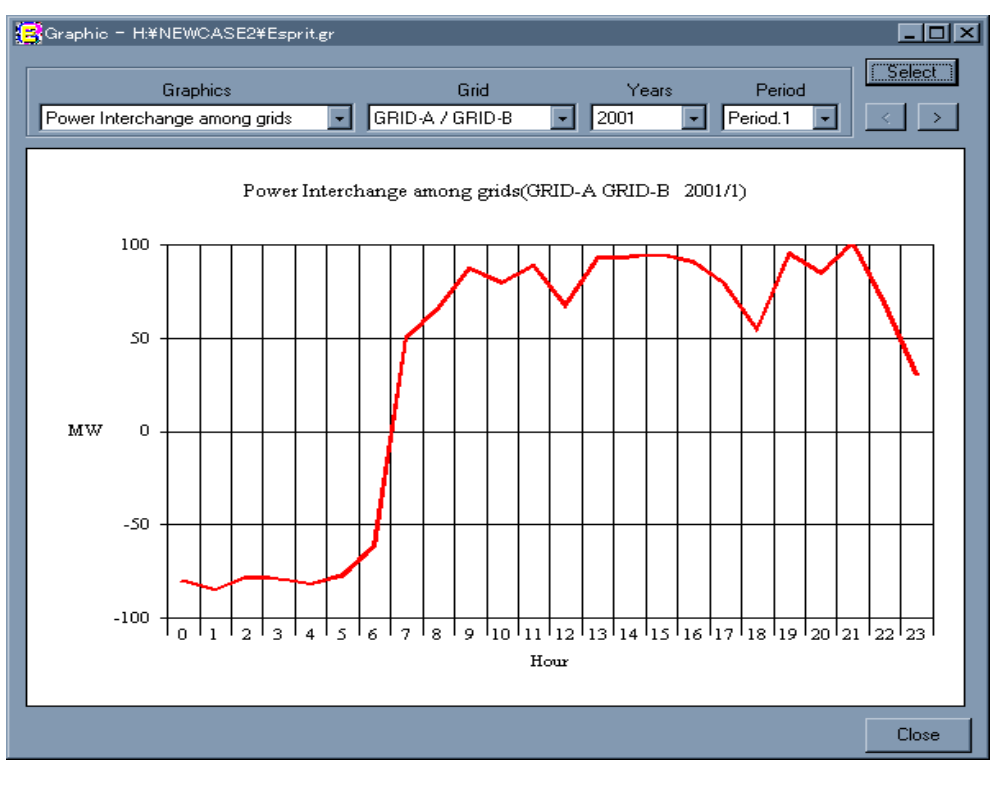

図 4.2 ⑥ 連系線融通

(3) ⑫ CO2 排出量

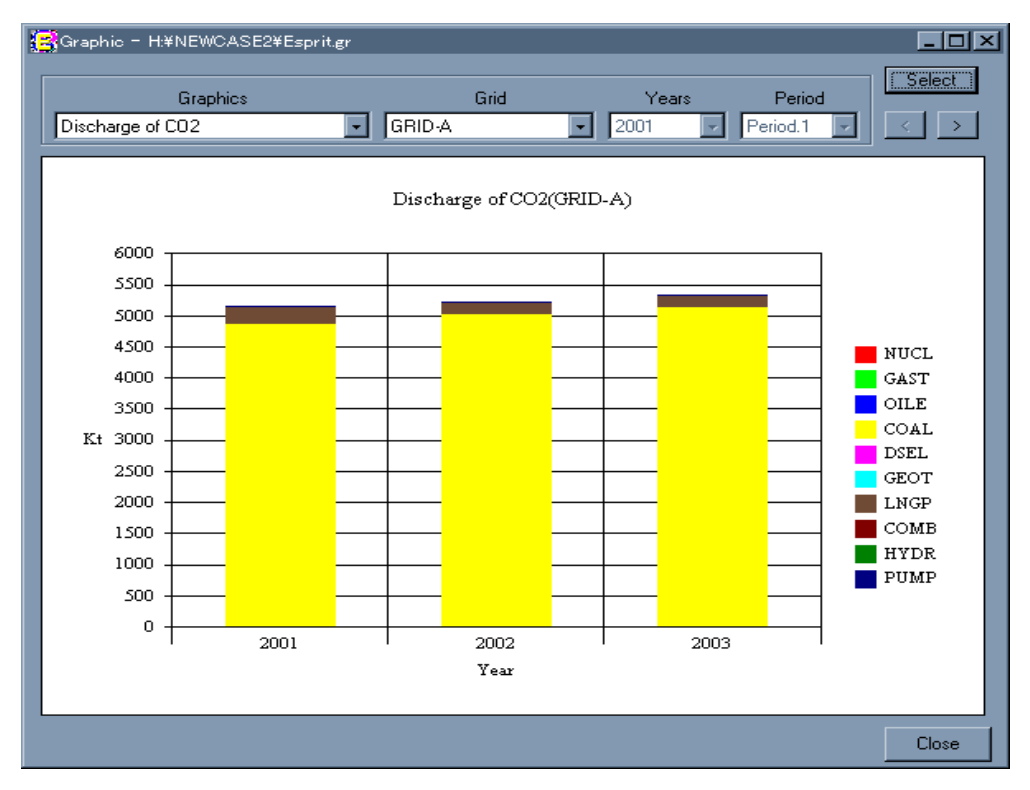

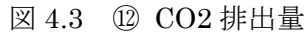

 ESPRIT の需給シミュレーションでは、発電機の運転費と供給信頼度の算定に、事故停止を考 慮した確率的需給シミュレーションを用いています。

 確率的需給シミュレーションとは、事故停止のような不測の事態の影響を含めて各発電所が 発生する電力量の期待値(期待発生電力量)を算定することによって、長期間の設備運転費と供 給信頼度(LOLP、EUE 等)を算出する手法です。需給シミュレーションには、基本的に負荷持続 曲線、発電機の投入順序、発電機特性、燃料費、水力発電所の期間別供給力等の情報が必要と なります。

 ESPRIT では、需給シミュレーションに使用される負荷持続曲線および各発電所の負荷割り当 て(ディスパッチ)の結果を図化することができます。以下に負荷割り当てを示します。

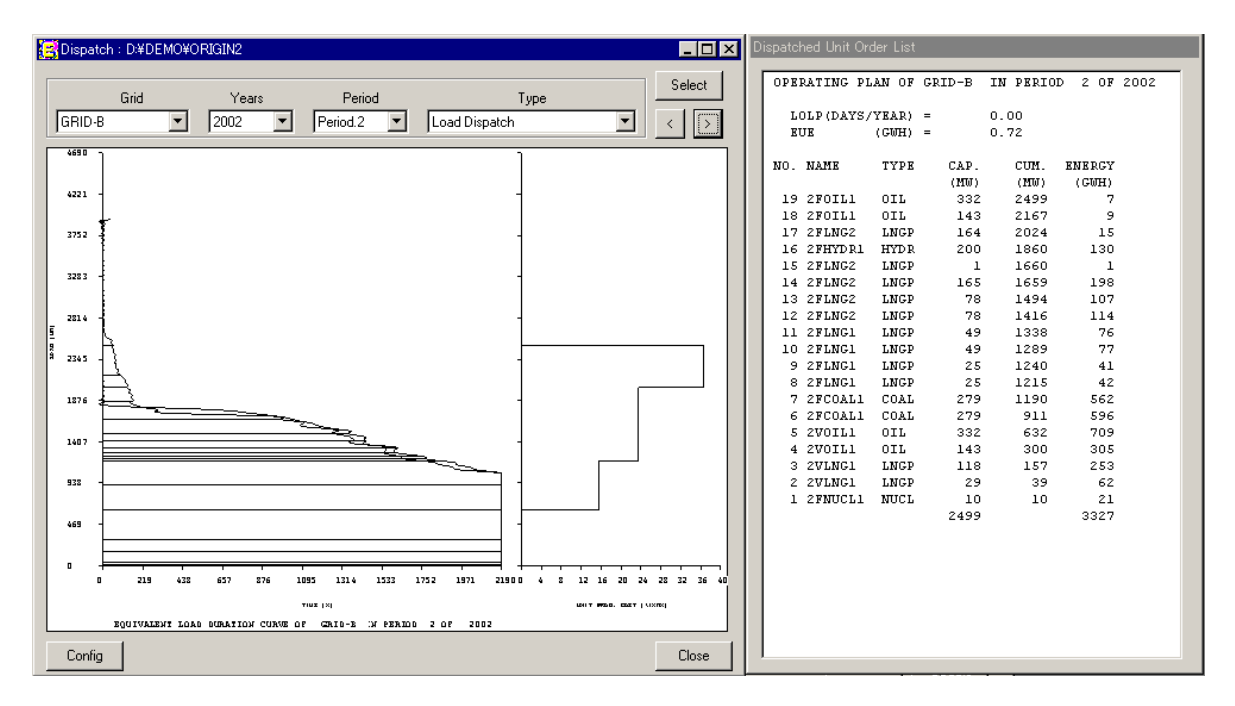

図 4.3 需給シミュレーション結果のグラフ

# 5.Windows インターフェース

ESRPIT には、アイコンやメニュー選択によるガイド機能、データ項目を説明するヘルプ機 能を備えたユーザーインターフェースがあります。

(1) ESPRIT 画面

ESPRIT の Windows インターフェースでは、一つの検討を行う際のデータ編集・解析計算・ 結果閲覧を Study という単位で管理保存を行います。

ESPRIT を起動したところで、ESPRIT の解析計算に使用する Study ファイルを準備します。 Study ファイルが ESPRIT に読み込まれると、ESPRIT の画面内に、Study 画面が表示されま す。同時に複数の Study ファイルを開くことが可能です(図 5.1)。

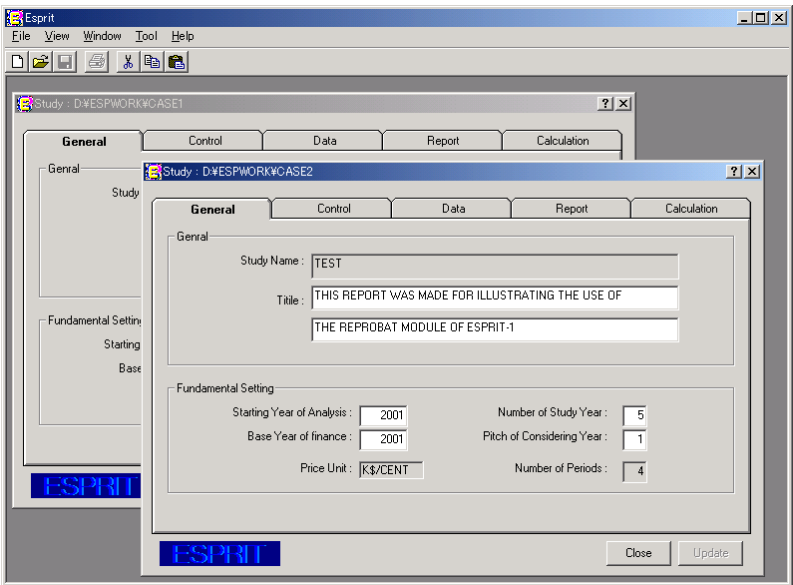

図 5.1 Study ファイルが ESPRIT で開かれたところ

#### (2) データ編集

ESPRIT でのデータ編集は、Study 画面を通して行います。図 5.2 にあるように Study 画面に は、後述する入力データ構成にあわせた 4 つのタブと、ESPRIT の計算実行と結果表示に関す る1つのタブがあります。表 5.1 にそれぞれのタブ機能の説明を示します。

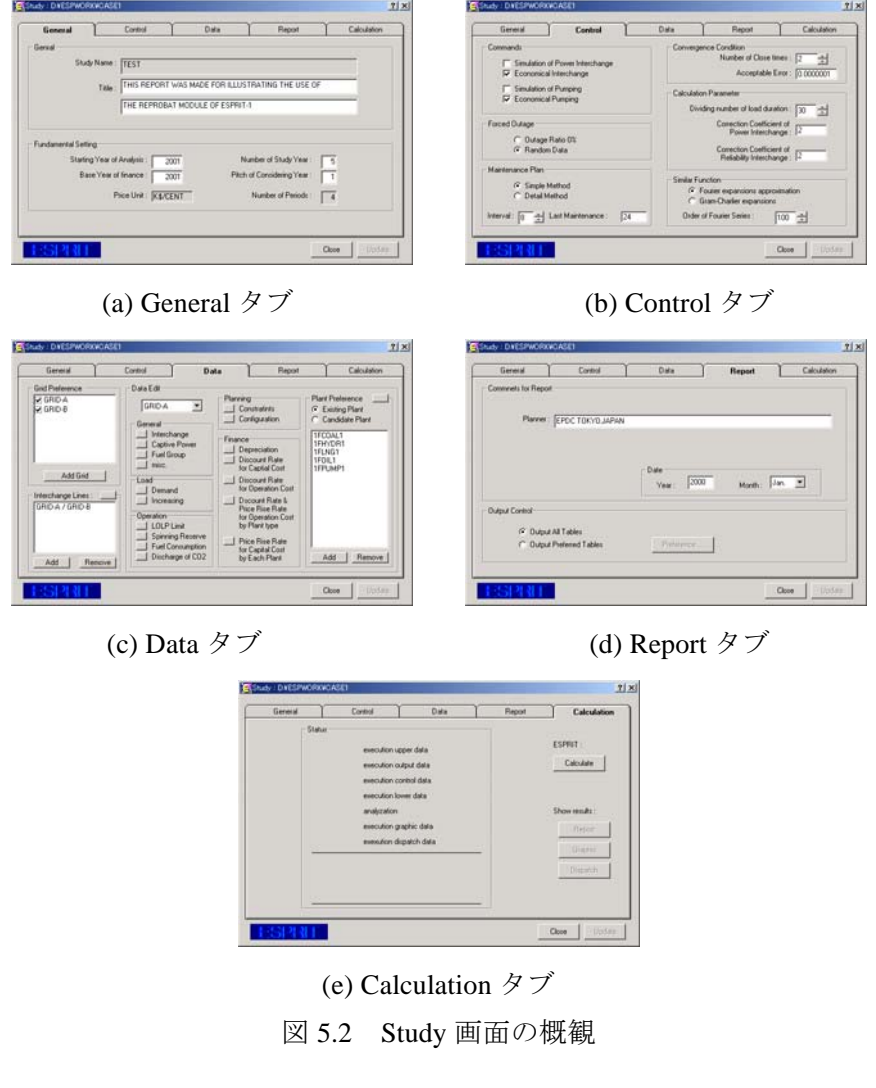

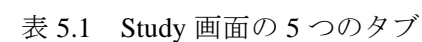

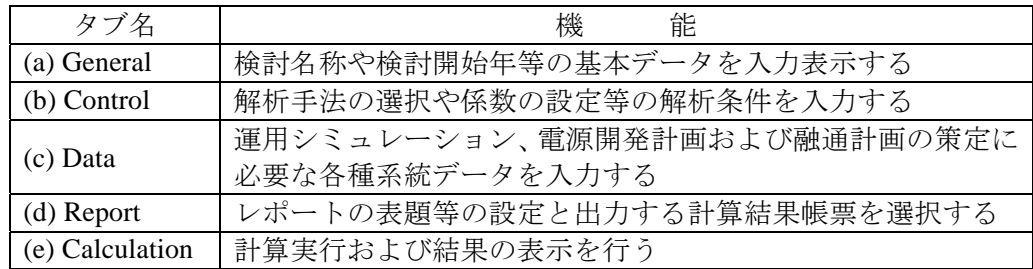

Study 画面の General、Control、Report タブの項目については、テキストボックスに数値や文 字を入力したり、ラジオボタンを選択するなどして、ESPRIT の Study 解析計算に関する設定を 行います。また、系統毎のシミュレーションに関するデータは、Data タブから各編集画面を起

#### (3) ESPRIT の Study 入力データ構成

ESPRIT の Study 入力データは、図 5.3 に示すような 4 つのデータで構成されています。表 5.2 に各データの説明を示します。

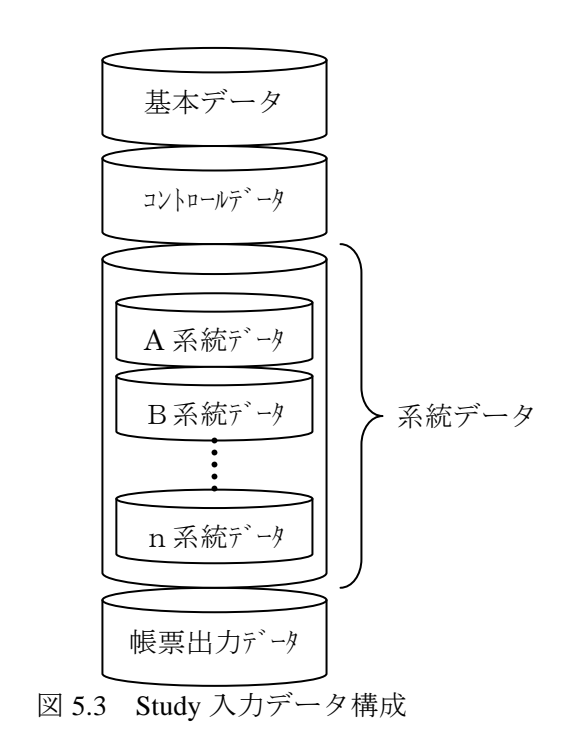

系統データは、表 5.2 の①から⑥の諸データを各系統毎に含む構成となっています。

| 種<br>類    | 説<br>明              |  |  |  |
|-----------|---------------------|--|--|--|
| 基本データ     | 検討開始年、系統構成、需要データ等の解 |  |  |  |
|           | 析および系統全体に関する基本的なデータ |  |  |  |
| コントロールデータ | 解析計算条件のフラグ等を設定するデータ |  |  |  |
| 系統データ     | 各地域の電力系統毎に設定するデータ   |  |  |  |
|           | ①既設発電所データ           |  |  |  |
|           | ②開発候補発電所データ         |  |  |  |
|           | 3電源計画制約データ          |  |  |  |
|           | 4年産コストデータ           |  |  |  |
|           | 5資本コストデータ           |  |  |  |
|           | 6報告書データ             |  |  |  |
| 帳票出力抑制データ | 出力する帳票を指定するデータ      |  |  |  |

表 5.2 Study 入力データ構成の説明

#### (4)Data タブの操作方法

データ編集する際には、Study 画面 Data タブ(図 5.4)を通して、各編集画面を起動します。

Data タブには、系統選択(Grid Preference)と連系線(Tie Line)、系統データ編集(Data Edit)の 3 つのフォームがあります。

系統データ編集フォームは、系統切換コンボボックス General, Load, Operation, Planning, Finance, Plant Preference の子フォームがあります。

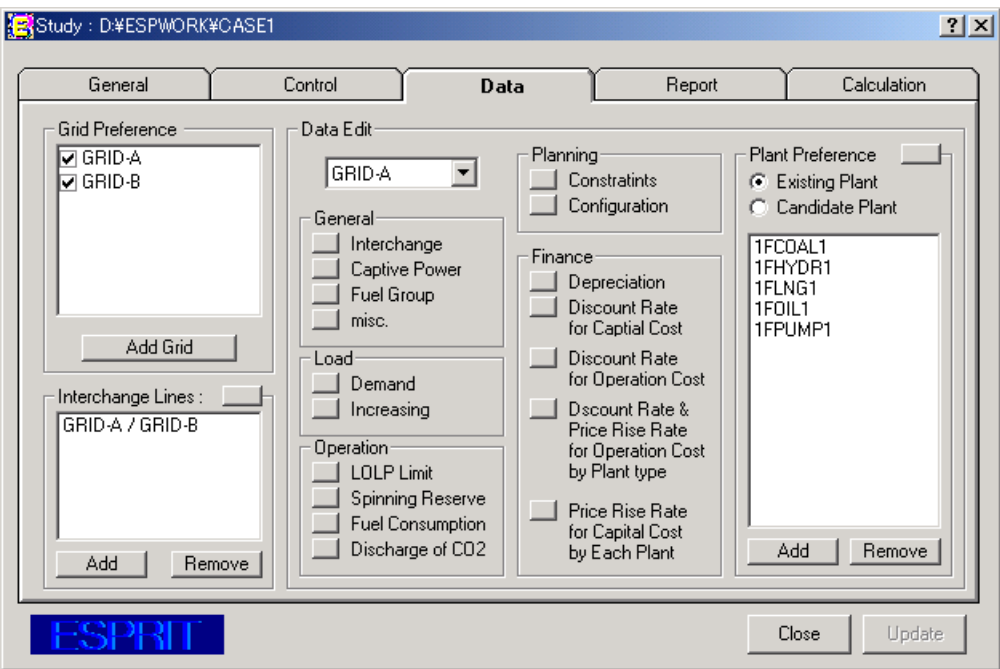

図 5.4 Study 画面 Data タブ

#### (5) ESPRIT 解析計算の実行

Study 画面 Calculation タブ(図 5.5)の[Calculate]ボタンを押すと、ESPRIT の解析計算が開始し ます。

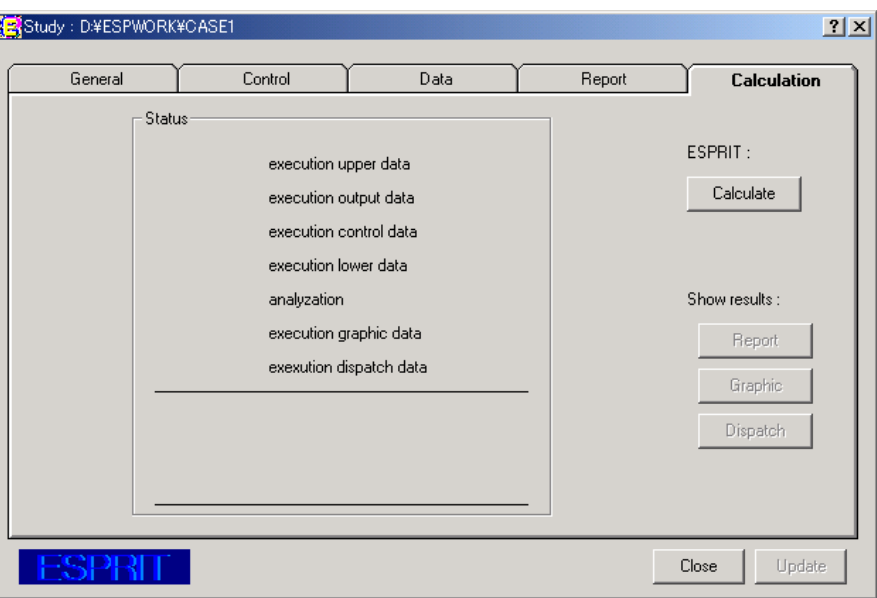

図 5.5 Study 画面 Calculation タブ

このとき、[Calculate]ボタンの表示が[Interrupt]に変わり、Status フォーム上に、処理の進行具 合がマーカー(レ点)の点滅で表示されます(図 5.6)。

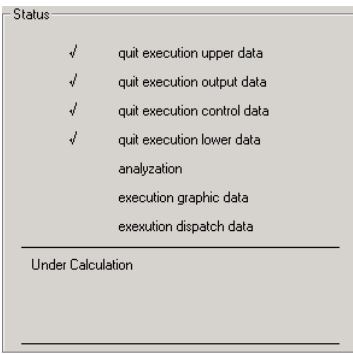

図 5.6 Status フォーム

計算が開始すると同時に、Study 画面左下の「ESPRIT」という表示が青から、赤へと変わり ます。これは、ESPRIT の仕様上、Study 入力データに変更が加えられなくなったことを意味し ます。

解析計算を中断する場合は、[Interrupt]ボタンを押します。

(6) 計算結果の確認

ESPRIT の計算が無事終了すれば、Calculation タブから、結果帳票とグラフを表示することが できます。

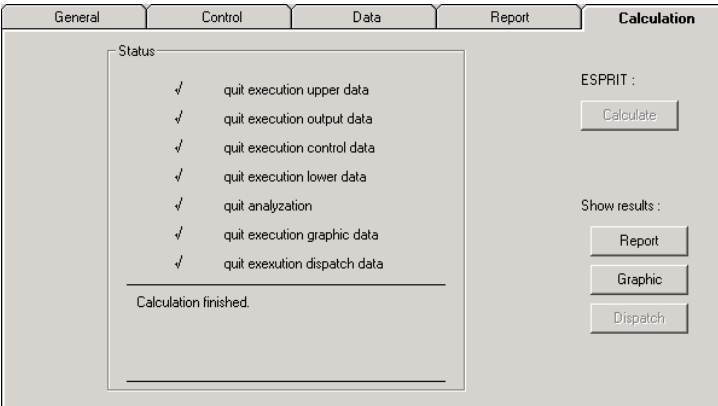

図 5.7 計算終了時の Study 画面 Calculation タブ

# 計算結果帳票(Report)画面

Study 画面 Calculation タブの Report ボタンを押すと、計算結果帳票がテキスト形式で表示 されます。Report 画面では、テキストを編集することは出来ませんが任意の個所を範囲指定し コピーすれば(図 5.8)、ノートパッドなどのエディタやワープロソフトなどにその部分を貼り 付けて二次的に利用することができます。

|       |       | L LOAD OF GRID-A AFTER INTERCONNECTION                                        |                                 |                |
|-------|-------|-------------------------------------------------------------------------------|---------------------------------|----------------|
| $(*)$ | (MW)  | R.RATE MIN.LOAD GR.RATE - ENERGY GR.RATE - FACTOR<br>(%) (GUH) (%)            |                                 | LOAD<br>$(*)$  |
| 5.0   | 439.9 | $-5793.6$<br>461.8 5.0 6095.0 5.2 75.30<br>$5.0$ $484.8$ $5.0$ $6400.8$ $5.0$ | the contract of the contract of | 75.16<br>75.31 |
| 5.0   |       | 5.0                                                                           | 5.1                             |                |
|       |       | L LOAD OF GRID-B AFTER INTERCONNECTION                                        |                                 |                |

図 5.8 Report 画面(部分的に範囲指定している様子)

Report 画面には、キーワード検索(Search)、帳票の先頭(Top)や目次(Content)へのジャンプ機能、 フォント設定(Font)機能があります。(図 5.9, 図 5.10)

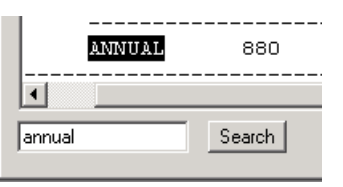

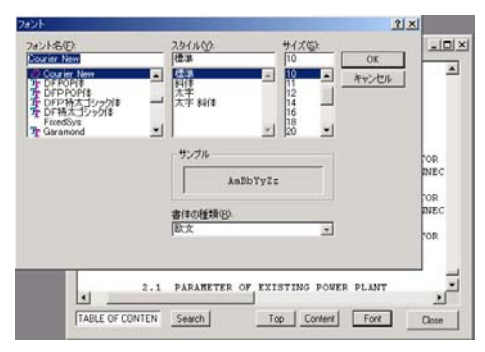

図 5.9 キーワード検索機能 図 5.10 フォント設定機能

# グラフ表示(Graphic)画面

Study 画面 Calculation タブの Graphic ボタンを押すと、表 5.3 に示す項目について、グラ フで計算結果を確認することができます(図 5.11)。

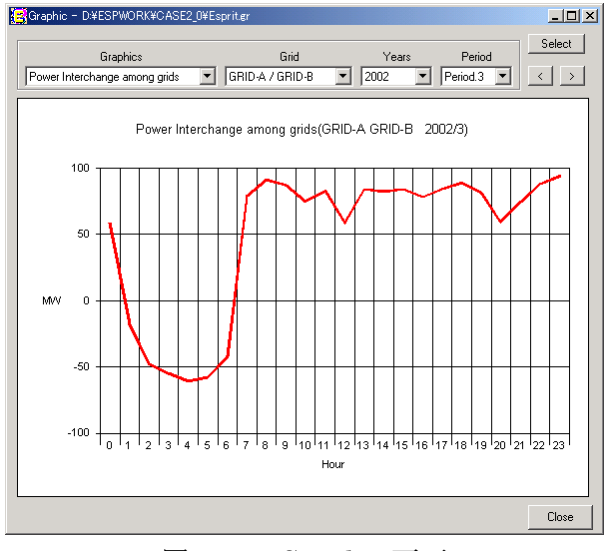

図 5.11 Graphic 画面

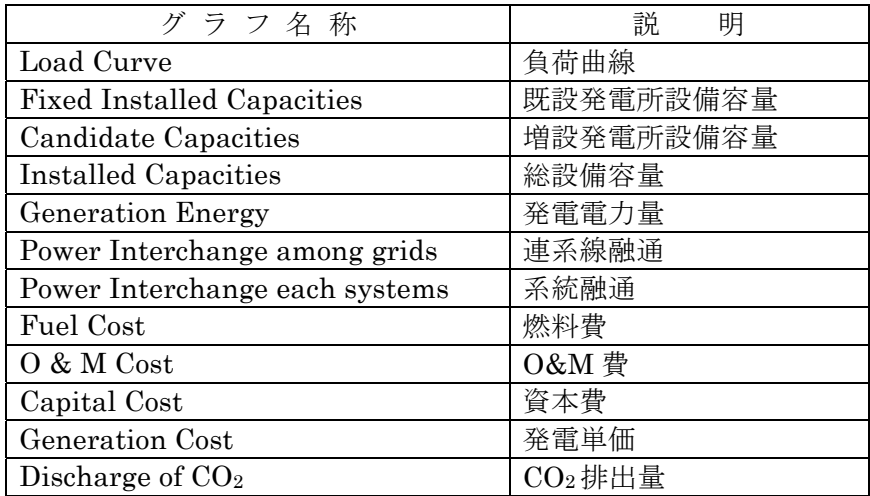

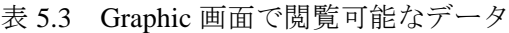

Graphic 画面がアクティブな状態で ESPRIT 画面メニューバーの[Graphics]を選択するか(図 5.12)、もしくは、グラフ上で右クリックすると(図 5.13)、グラフ編集メニューが表示され ます。

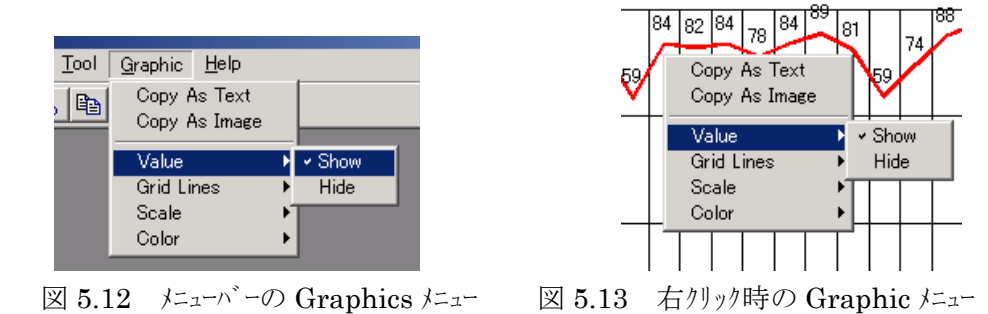

メニューから Value, Grid Line, Scale, Color を選択することで、グラフ表示方法を切り換える ことが可能です。

また、Copy As Text や Copy As Image を選択すれば、それぞれ、グラフの数値をテキスト データとして、また、グラフイメージを Windows メタファイル形式のデータとして、コピー することが可能です。そして、表計算ソフトのセルへ数値を貼り付けたり、ワープロソフトに グラフイメージを貼り付けるなど計算結果を二次的に利用するこが可能です(図 5.14)。

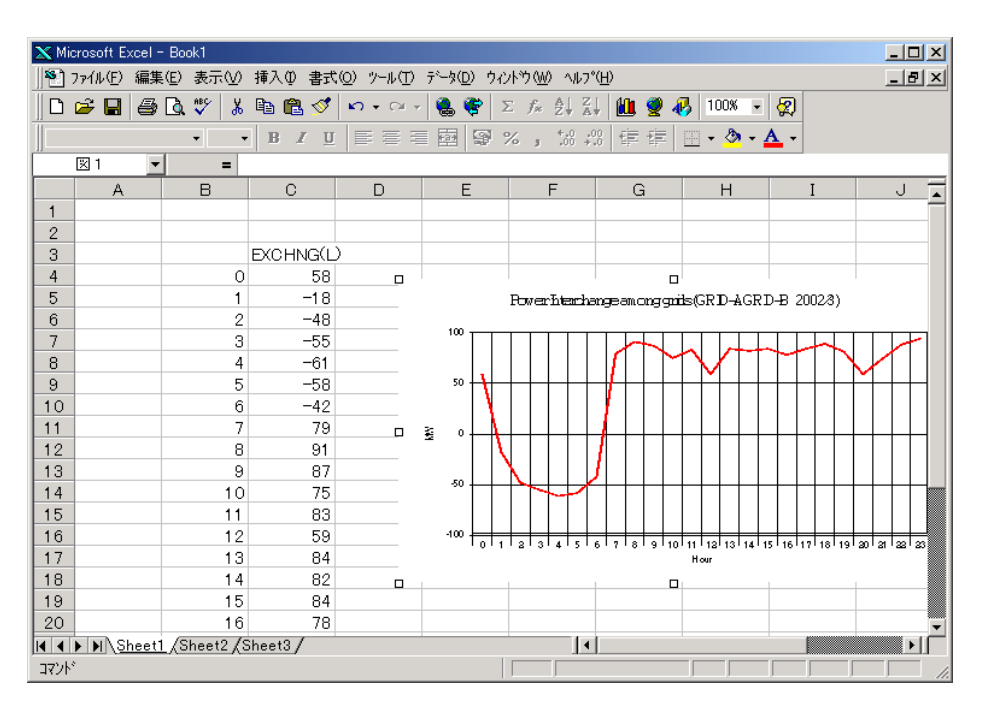

図 5.14 Microsoft Excel97 に数値データとグラフイメージを貼り付けた様子

#### グラフ表示(Graphic)画面 負荷持続曲線の表示

ESPRIT における需給シミュレーション結果を図 5.15 に表示します。グラフの左側には、負 荷持続曲線とその負荷に対する発電所出力の配分を示しています。発電所の事故確率を考慮す る場合は、事故確率を負荷の増加とみなし負荷持続曲線に織り込んだ等価負荷持続曲線を表し ています。各横線が帳票部分に示した発電所に意味し、一番下にある発電所(ベース)から積 み重ねていきます。

 縦軸が系統の総発電容量、横軸が発電機の運転時間を示します。等価負荷持続曲線内の横線 の高さが一つの発電機出力を意味します。グラフ右側では、横軸が発電機の発電単価を表しま す。

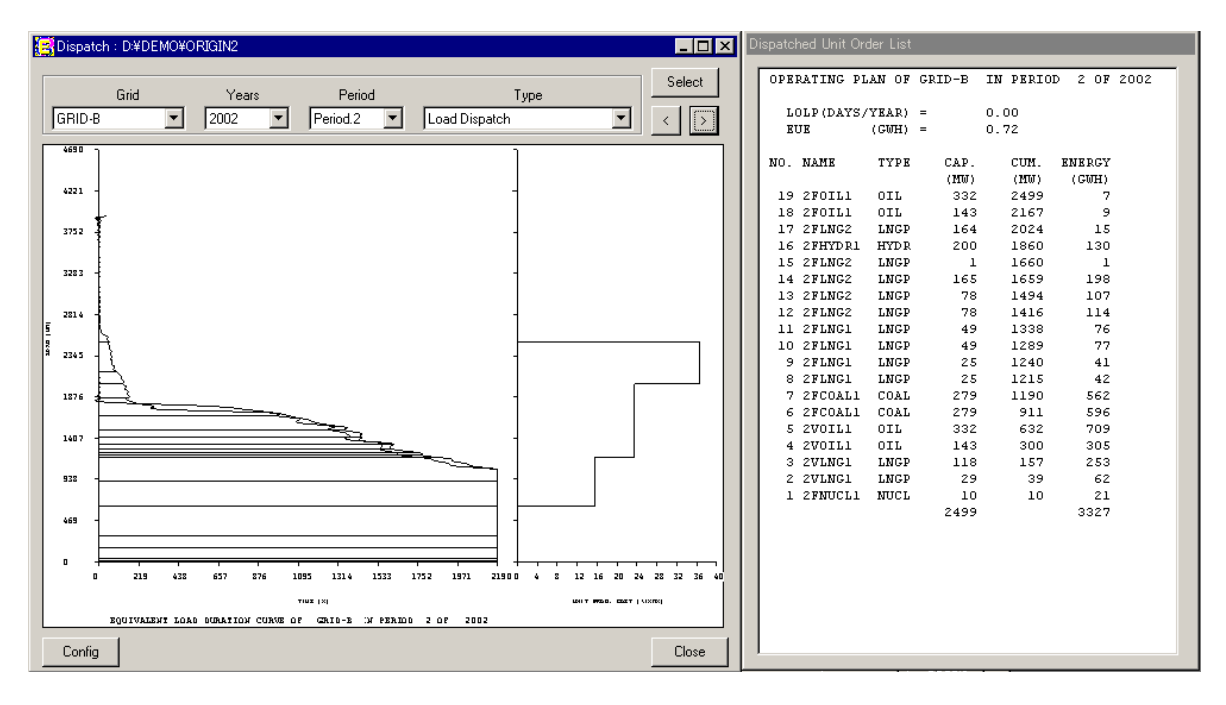

図 5.15 Dispatch 画面

Dispatch 画面[Type]コンボボックスで表 5.4 の負荷配分に関連するグラフを選択することが できます。

| [Type] 名 称                 | 説<br>明          |
|----------------------------|-----------------|
| Load Dispatch              | 負荷配分図           |
| <b>Load Duration Curve</b> | 負荷持続曲線          |
| Load Dispatch (Tip)        | 負荷配分 (上部先端部分)   |
| Load Duration Curve (Tip)  | 負荷持続曲線 (上部先端部分) |

表 5.4 Dispatch 画面で表示可能な関連グラフの一覧

#### 6. 処理フロー

ESPRIT の処理フローを図 6.1 に示します。

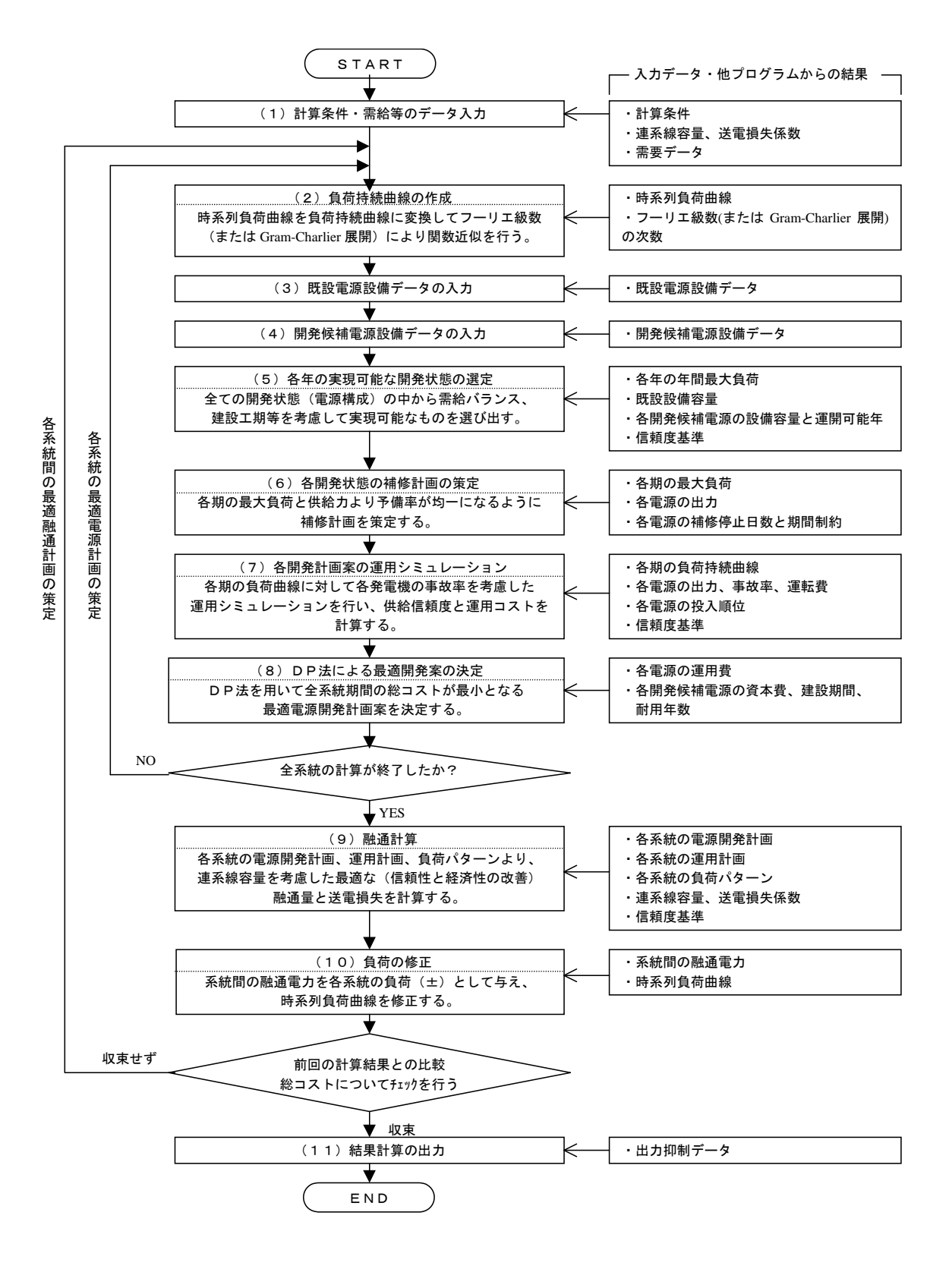

図 6.1 ESPRIT 処理フロー